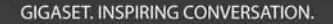

# Gigaset

# $C285$

# <span id="page-1-0"></span>**Breve resumo do aparelho**

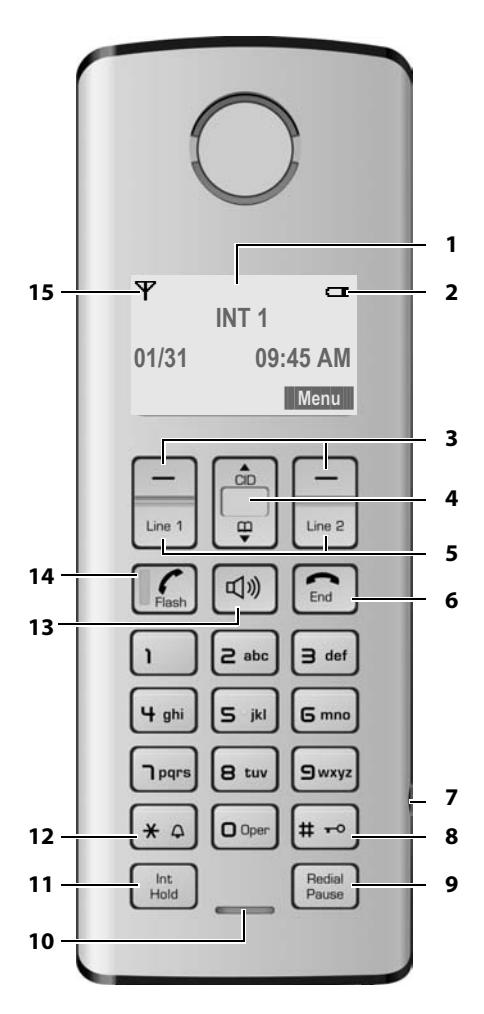

### **Observação:**

As imagens deste manual do usuário podem ser diferentes do produto real.

- <span id="page-1-4"></span><span id="page-1-1"></span>1 **Visor** no status inativo
- <span id="page-1-11"></span>2 **Status de carga das baterias** [\(página 3\)](#page-2-0)
- <span id="page-1-7"></span>3 **Teclas do visor** [\(página 15\)](#page-14-0)

### 4 **Tecla de controle**

\*] Acesso à lista de chamadas.

 $\overline{\Box}$  Acesso à lista telefônica.

### <span id="page-1-10"></span>5 **Teclas de linha**

Atenda uma chamada recebida na Linha 1/ Linha 2.

Faça uma chamada usando a Linha 1/Linha 2. Inicie uma segunda chamada a partir da Linha 2 enquanto telefona usando a Linha 1 [\(página 27\).](#page-26-0)

- <span id="page-1-8"></span>6 **Tecla de fim de chamada, tecla liga/desliga** Termine a chamada, cancele a função, retorne para o status inativo, ative/desative o aparelho (mantenha a tecla pressionada no status inativo).
- <span id="page-1-3"></span><span id="page-1-2"></span>7 **Soquete de 2,5 mm** (mono) para o fone
- 8 **Tecla de sustenido** (#) Digite o símbolo #.

Ativa/desativa o bloqueio do teclado (mantenha a tecla pressionada no status inativo). Alterne entre as letras maiúsculas e minúsculas para a entrada de texto.

9 **Tecla de rediscagem/pausa**

Abre a lista de rediscagem (no status inativo) ou insere uma pausa de discagem (ao editar um número).

<span id="page-1-5"></span>10 **Microfone**

### 11 **Tecla Intercom/Em espera/Conferência**

Configure uma chamada interna [\(página 28\).](#page-27-0) Alterne entre uma chamada externa e a parte interna (aparelho/base, [página 29\)](#page-28-0) ou transfira uma chamada durante uma chamada externa [\(página 28\)](#page-27-1).

Configure uma chamada de conferência entre uma linha externa e uma parte interna (aparelho/base, [página 29\)](#page-28-1). Mantenha pressionada a tecla no modo espera-intercom.

<span id="page-1-6"></span>12 **Tecla asterisco** (\*)

Campainha ligada/desligada (mantenha pressionada).

Alterne temporariamente para a discagem multifreqüencial (DTMF).

Alterne entre AM e PM durante a configuração da hora.

13 **Tecla de viva-voz** 

Atenda ou coloque uma chamada no modo viva-voz.

<span id="page-1-9"></span>Alterne entre ativar e desativar o viva-voz (no modo fora do gancho).

### 14 **Tecla para falar/transferir chamada** Atende ou inicia uma chamada. A tecla pisca: chamada recebida.

Adiciona uma transferência de chamada (na lista telefônica). Envia TRANSFERÊNCIA DE CHAMADA (quando

está fora do gancho).

15 **Indicador de recepção** [\(página 3\)](#page-2-0)

vando, sendo operada por outro aparelho ou há novas mensagens nela.

# <span id="page-2-0"></span>**Visão geral dos ícones do visor do aparelho**

<span id="page-2-1"></span>Ä **Indicador de recepção** O aparelho está conectado à base. Pisca: o aparelho está fora de alcance ou não registrado. Ó **Ícone da lista de chamadas** Entradas armazenadas na lista de chamadas. Pisca: Novas chamadas perdidas na lista de chamadas. **Example 20** Status de carga das baterias  $\Box$   $\Box$  (vazia a cheia)  $\Box$  pisca: baterias quase vazias = U pisca: as baterias estão carregando Ç **Ícone de viva-voz** Modo viva-voz ativado. m.  $\Box$ É mostrado quando a respectiva linha está fora do gancho, em modo de conversa externa, em uso ou em espera. É exibida na lista de chamadas para mostrar a linha de recebimento da chamada. Å **Ícone de campainha desligada** Volume do tom da campainha do aparelho está desligado. ≅ مه Õ Ë **Ícone da secretária eletrônica** A secretária eletrônica está ligada para **Linha1** / **Linha2** / **Linha1** e **Linha2**. Pisca: a secretária eletrônica está gra-

ᅇ

### Æ **Fora do gancho**

Chamada iniciada ou durante uma chamada. Pisca: indica chamada recebida, **L1CALL** / **L2CALL** no cabeçalho do visor mostra a linha da chamada recebida.

**3**

# <span id="page-3-1"></span><span id="page-3-0"></span>**Breve resumo da base**

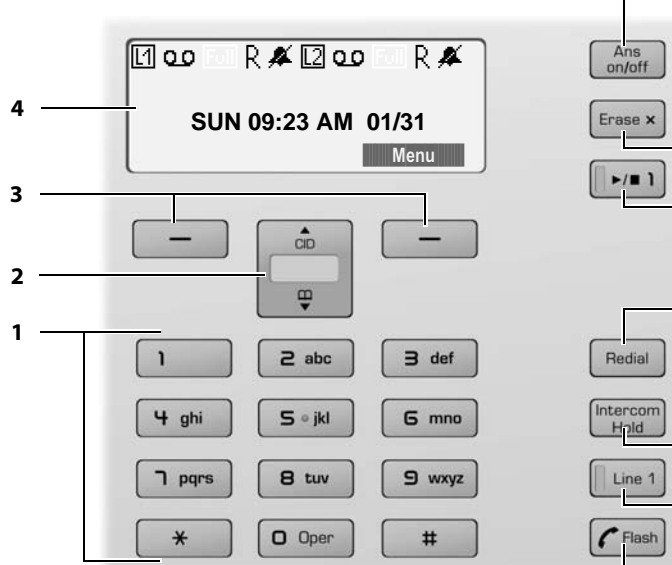

### Vol 4 **6**  $Vol$   $\blacktriangledown$ **7**  $5H$ **8 9** Page **10 11** Mute **12** Line 2 **13**  $Fnd$ **14 15**

**5**

1 **Teclado numérico**

### **2 Tecla de controle**

- <sup>\*</sup>l Acesso à lista de chamadas.  $\Box$  Acesso à lista telefônica.
- <span id="page-3-5"></span>3 **Teclas do visor** [\(página 15\)](#page-14-0)
- 

 $\boxed{1}$ ,  $\boxed{2}$  – Pisca quando a respectiva linha está recebendo uma chamada.

- Está ativa quando a respectiva linha está:
	- Fora do gancho.
	- No modo de conversa externa.
	- Em espera ou no modo de uso.
- É exibida na lista de chamadas para mostrar a linha de recebimento da chamada.
- Q.O Pisca quando a secretária eletrônica está ligada.
- **Full** Pisca quando a memória de mensagens da secretária eletrônica está cheia.
- × Pisca quando a secretária eletrônica é controlada por um aparelho.

 $\triangle$  Está ativa quando o volume do tom da campainha da base está ajustado como zero [\(veja página 32\)](#page-31-0).

<sup>4</sup> **Visor** em status inativo **5 Tecla liga/desliga da secretária eletrônica** Ativa/desativa a secretária eletrônica.

### **6 Teclas de volume**

- No modo inativo: altera o volume do tom da campainha da base.
- Durante a reprodução da mensagem: altera o volume da reprodução.
- Durante a chamada: altera o volume do alto-falante.
- Durante a seleção de chamadas: altera o volume da seleção de chamadas.

### <span id="page-3-3"></span>**7 Tecla Apagar**

Apaga a mensagem atual durante a reprodução.

Apaga todas as mensagens antigas (mantenha a tecla pressionada no modo inativo).

<span id="page-3-4"></span>**8 Tecla Iniciar/Parar com LED integrado para Linha 1/Linha 2**

Inicia/pára a reprodução. Indicador de status LED:

<span id="page-3-2"></span>– Está aceso durante a reprodução de mensagens na respectiva linha.

- <span id="page-4-0"></span>– Pisca lentamente quando há pelo menos uma nova mensagem na secretária eletrônica para a respectiva linha.
- <span id="page-4-1"></span>– Pisca rapidamente quando a memória da mensagem para a respectiva linha está cheia.

### <span id="page-4-4"></span>9 **Tecla de rediscagem/pausa**

Abre a lista de rediscagem (no status inativo) ou insere uma pausa de discagem (ao editar um número).

### <span id="page-4-2"></span>**10 Tecla de busca**

Faz busca nos aparelhos (pressione brevemente).

Inicia o procedimento de registro (mantenha a tecla pressionada no modo inativo). Você ouvirá um bipe.

### <span id="page-4-6"></span>11 **Tecla Mudo**

<span id="page-4-5"></span>Ativa/desativa o som do microfone.

### **12 Tecla Intercom/Em espera/Conferência**

Configure uma chamada interna. Alterne entre uma chamada externa e a parte interna (aparelho/base) ou transfira uma chamada durante uma chamada externa. Configure uma chamada de conferência entre uma linha externa e uma parte interna (aparelho/base). Mantenha pressionada a tecla no modo espera-intercom.

### <span id="page-4-8"></span>13 **Teclas de linha**

Atenda uma chamada recebida na Linha 1/ Linha 2.

Faça uma chamada usando a Linha 1/Linha 2. Inicie uma segunda chamada a partir da Linha 2 enquanto telefona usando a Linha 1 ([con](#page-26-0)[sulte página 27](#page-26-0)).

Indicador de status LED:

- Pisca rapidamente quando a respectiva linha está recebendo uma chamada.
- Pisca lentamente quando um aparelho é tirado do gancho na respectiva linha.
- Pisca bem lentamente quando a respectiva linha está em espera na base.
- <span id="page-4-3"></span>– Está ativa quando a base está no modo de falar.

### **14 Tecla de fim de chamada**

<span id="page-4-7"></span>Termina a chamada, cancela a função, retorna ao status inativo.

### 15 **Tecla para falar/transferir chamada**

Atende ou inicia uma chamada. Adiciona uma transferência de chamada (na lista telefônica).

Envia TRANSFERÊNCIA DE CHAMADA (quando está fora do gancho).

### **Lembre-se:**

- $\triangle$  Se a secretária eletrônica estiver sendo operada de um aparelho ou se estiver gravando uma mensagem, você não poderá operá-la da base.
- $\triangle$  Se a tecla iniciar/parar piscar apesar de a secretária eletrônica estar desligada, significará que há, no mínimo, uma nova mensagem que ainda não foi reproduzida.

### **Conteúdo**

# **Conteúdo**

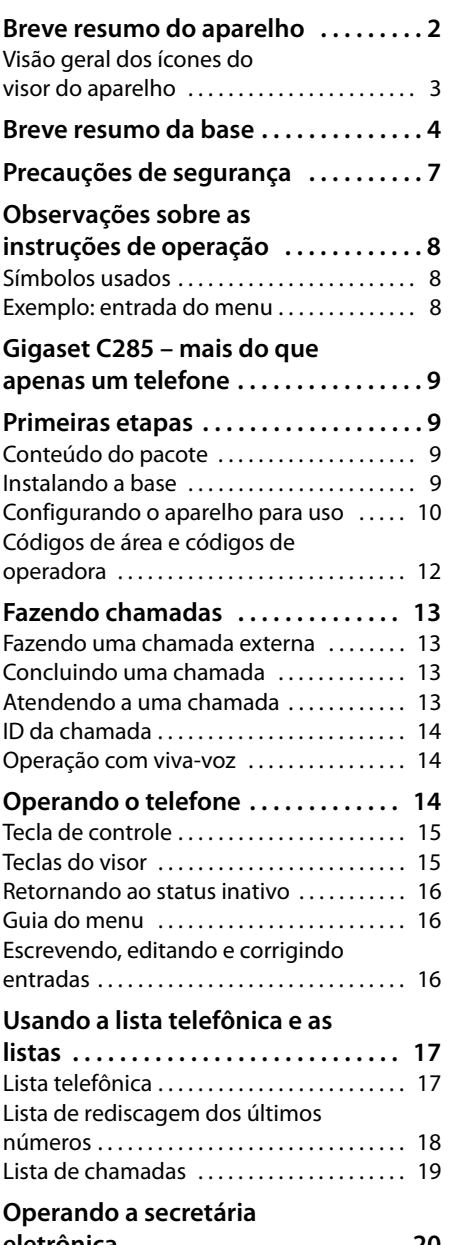

J.

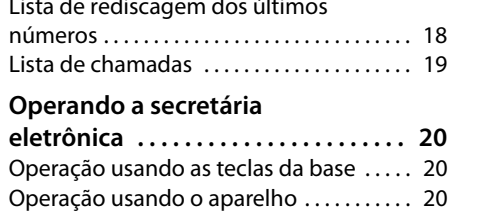

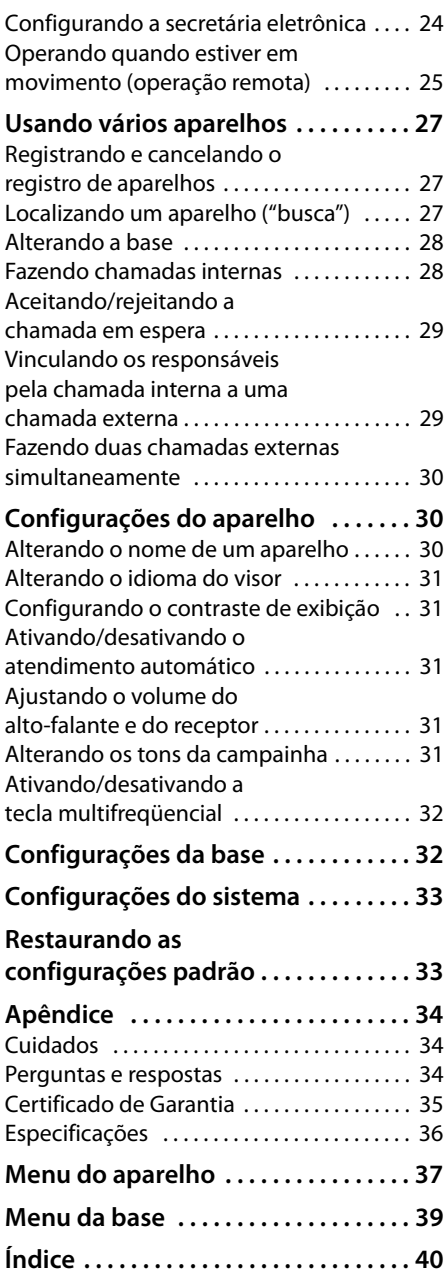

# <span id="page-6-2"></span><span id="page-6-0"></span>**Precauções de segurança\* !**

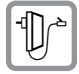

<span id="page-6-3"></span>**Use somente a unidade de fonte de alimentação fornecida** conforme indicado na parte inferior do dispositivo.

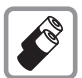

Insira somente **baterias recarregáveis aprovadas do mesmo tipo**. Nunca use baterias comuns (não recarregáveis), pois poderão causar risco à saúde ou lesões corporais.

Não carregue o aparelho na base de carregamento ou na base enquanto o fone estiver conectado.

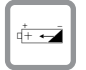

Verifique se a bateria recarregável está inserida na direção correta.

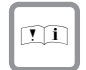

Use a bateria especificada nestas instruções de operação.

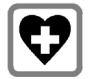

<span id="page-6-1"></span>O telefone pode afetar equipamentos médicos, portanto, sempre desligue o telefone antes de entrar em um hospital ou consultório médico.

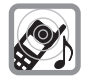

Aviso para usuários de próteses auditivas: Este sistema telefônico é compatível com próteses auditivas acopladas indutivamente.

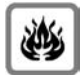

Não use o telefone em locais onde exista risco de explosão (como oficinas de pintura).

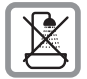

Não instale a base no banheiro. O aparelho e a base não são resistentes à água [\(con](#page-33-3)[sulte página 34\)](#page-33-3).

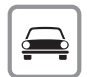

Os motoristas não devem usar o telefone enquanto dirigem.

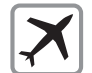

O telefone deve ser sempre desligado quando você entra em um avião. Certifiquese de que o telefone não possa ser ligado acidentalmente.

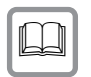

Se você doar seu telefone a alguém, também deverá fornecer as instruções de operação.

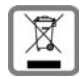

Descarte as baterias e o telefone em local adequado. Não polua o ambiente.

### **Não será possível discar para números de emergência se o bloqueio do teclado estiver ativado!**

\* consulte também [página 34](#page-33-3)

# <span id="page-7-0"></span>**Observações sobre as instruções de operação**

Esta seção explica o significado de determinados símbolos e convenções tipográficas usadas neste manual do usuário.

# <span id="page-7-1"></span>**Símbolos usados**

### **Ligado** / **Desligado** (exemplo) Selecione uma das duas funções de menu especificadas.

Film Insira dígitos ou letras.

**§Voltar§** As funções atuais das teclas do visor são exibidas em branco sobre fundo escuro e realçadas na linha inferior do visor. Pressione a tecla do visor abaixo para iniciar a função.

 $\begin{bmatrix} \bullet \\ \bullet \end{bmatrix}$  Pressione a parte superior ou inferior da tecla de controle: role para cima ou para baixo.

 $\boxed{\mathcal{C}}$  Flash /  $\boxed{ \mathsf{O}^{\mathsf{Oper}}}$  /  $\boxed{\ast \; \triangleleft}$  etc.

Pressione a tecla correspondente do aparelho.

# <span id="page-7-4"></span><span id="page-7-2"></span>**Exemplo: entrada do menu**

No manual do usuário, as etapas que você deve executar são mostradas de forma abreviada. Isso é ilustrado a seguir, usando "Alterando o idioma do visor" como um exemplo.

O que você deve fazer é explicado na caixa.

**§Menu§**¢**Configuração** ¢**Terminal HS**  ¢**Idioma** ¢**Inglês** / **Espanhol** / **Português**

- ▶ Com o aparelho no status inativo, pressione a tecla do visor à direita para abrir o menu principal.
- ¤ Selecione **Configuração** usando a tecla de controle  $\begin{bmatrix} 1 \\ 1 \end{bmatrix}$  – pressione a tecla de controle na parte superior ou inferior.
- ▶ Pressione a tecla do visor **<b>■K** para confirmar a função **Configuração**.
- <span id="page-7-3"></span>O submenu **Configuração** é exibido.
- ▶ Pressione a parte inferior da tecla de controle **s** repetidamente até **Terminal HS** ser selecionado.
- ▶ Pressione a tecla do visor **<b>OK** para confirmar a função.

O submenu **Terminal HS** é exibido.

- ▶ Pressione a parte inferior da tecla de controle  $\Box$  repetidamente até **Idioma** ser selecionado.
- ▶ Pressione a tecla do visor **<b>DK** para confirmar a função.

O submenu **Idioma** é exibido.

- ▶ Selecione o idioma desejado usando a tecla de controle  $\left[\frac{1}{r}\right]$  – pressione a tecla de controle na parte superior ou inferior.
- **▶ Pressione a tecla do visor <b>◎K** para confirmar o idioma selecionado.

Agora, o idioma está alterado para todo o texto.

# <span id="page-8-0"></span>**Gigaset C285 – mais do que apenas um telefone**

Seu telefone não permite apenas que você armazene 250 números de telefone [\(página 17\)](#page-16-2), ele pode fazer muito mais que isso:

- $\bullet$  Telefone diretamente usando a base: a base tem as mesmas teclas que o aparelho. Portanto, quase todas as funções que você geralmente usa no aparelho também estão disponíveis diretamente na base.
- $\triangle$  Use duas linhas telefônicas com apenas um telefone.
- ◆ Faça chamadas de conferência com duas partes externas [\(página 30\).](#page-29-3)
- ◆ Veja as chamadas perdidas em seu telefone [\(página 19\)](#page-18-1).
- $\triangleleft$  ECO DECT usa uma fonte de alimentação com baixo consumo de energia. Seu aparelho reduz a potência de transmissão, dependendo de sua distância da base (alcance próximo).

### **Observação:**

A potência de transmissão da base é reduzida para seu nível mínimo quando o aparelho é colocado na base e somente um aparelho é registrado na base.

### **Soquete do fone**

Quais fones são compatíveis?

Ligue para o número do atendimento ao cliente 1-866-247-8758 ou

entre em contato em

<www.gigaset.com/service> para obter informações.

### **Cuidado:**

Não carregue o aparelho na base de carregamento ou na base enquanto o fone estiver conectado.

### **Divirta-se com seu novo telefone!**

# <span id="page-8-1"></span>**Primeiras etapas**

# <span id="page-8-6"></span><span id="page-8-2"></span>**Conteúdo do pacote**

- ◆ Uma base Gigaset C285
- $\blacklozenge$  Dois cabos de telefone
- ◆ Um adaptador de CA para a base (com plugue amarelo)
- $\blacklozenge$  Um quia do usuário
- ◆ Um aparelho Gigaset C28H com tampa para a bateria
- $\triangle$  Duas baterias
- $\triangleleft$  Uma presilha para cinto

Incluído com cada aparelho adicional:

- ◆ Um aparelho Gigaset C28H com tampa para a bateria
- $\triangleleft$  Uma base de carregamento Gigaset
- ◆ Um adaptador de CA para a base de carregamento (com plugue preto)
- $\triangleleft$  Duas baterias
- $\triangleleft$  Uma presilha para cinto

# <span id="page-8-5"></span><span id="page-8-3"></span>**Instalando a base**

A base foi projetada para uso em locais secos com uma variação de temperatura de 34°C a 45°C (+41°F a +113°F).

Coloque a base em um ponto central das instalações.

### **Observe o seguinte:**

- $\blacklozenge$  Nunca exponha o telefone a fontes de calor, luz direta do sol ou demais dispositivos elétricos.
- $\blacklozenge$  Proteja o telefone contra umidade, poeira, líquidos corrosivos e vapores.

### <span id="page-8-4"></span>**Indicador de alcance e recepção**

### **Alcance:**

- $\triangleleft$  Até 300 m (984 pés) em campo aberto.
- $\triangleleft$  Até 50 m (165 pés) no interior das instalações.

### **Primeiras etapas**

### **Indicador de recepção:**

O visor mostra se o aparelho está conectado à base:

- $\blacklozenge \mathbf{\nabla}$  está ativo: o aparelho está conectado à base.
- $\blacktriangleright \blacktriangleright$  pisca: não há recepção; o aparelho está fora de alcance ou não registrado.

### <span id="page-9-2"></span>**Conectando a base**

- **Primeiro** conecte o pino do plugue amarelo ao soquete da base (amarelo) e, depois, o adaptador de CA à tomada de CA (veja abaixo).
- ▶ Em seguida, conecte as tomadas de telefone como mostrado a seguir.

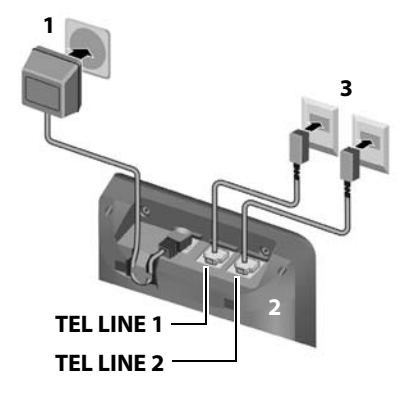

- 1 Adaptador de energia 100~240V AC 50Hz/60Hz
- 2 Parte de trás da base
- 3 Tomadas de telefone com cabos de telefone

### **Observe o seguinte:**

- $\triangle$  Se quiser conectar o Gigaset C285 a uma tomada de telefone de 2 linhas (4P4C):
	- Use o cabo de telefone com quatro conectores em cada plugue.

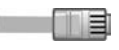

– Conecte o cabo de telefone à tomada **TEL LINE 1** da base.

- ◆ O adaptador de energia **deve estar sempre conectado**, pois o telefone não funcionará sem uma fonte de energia elétrica.
- ◆ A secretária eletrônica está configurada para fornecer um anúncio padrão.

# <span id="page-9-3"></span><span id="page-9-0"></span>**Configurando o aparelho para uso**

Todos os aparelhos fornecidos já estão registrados na base conforme as configurações de fábrica.

Execute as etapas a seguir para cada aparelho.

### <span id="page-9-1"></span>**Inserindo as baterias**

### **Cuidado:**

Use apenas baterias AAA recarregáveis de níquel hidreto metálico (NiMH) aprovadas pelo UL. Nunca use uma bateria convencional (não recarregável) ou outros tipos de bateria pois isto pode resultar em riscos significativos à saúde e lesões corporais. Por exemplo, as baterias podem explodir. O telefone pode também funcionar inadequadamente ou ser danificado como resultado do uso de baterias que não são do tipo recomendado.

### **Observação:**

Caso esteja presa, remova a presilha do cinto antes de abrir a tampa da bateria.

▶ Abra a tampa da bateria.

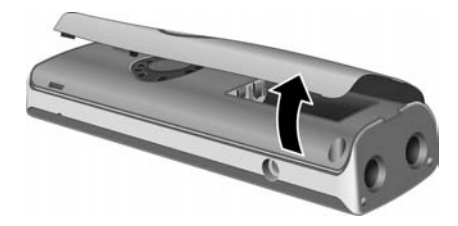

▶ Insira as baterias de acordo com a polaridade correta (consulte o diagrama).

A polaridade está indicada no compartimento de baterias.

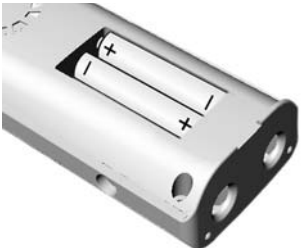

 $\triangleright$  Feche a tampa e pressione a parte superior, de forma que ela se encaixe no lugar.

### **Prendendo a presilha do cinto**

Há entalhes na lateral do aparelho para encaixar a presilha do cinto, quase na mesma altura do receptor do aparelho.

▶ Pressione a presilha do cinto na parte de trás do aparelho, de modo que as protuberâncias da presilha do cinto se encaixem nos entalhes.

### **Para vários aparelhos: Conectando o carregador**

**Primeiro** conecte o pino do plugue preto ao soquete do carregador (preto) e, depois, o adaptador de CA à tomada de CA.

### **Posicionando o aparelho na base**

▶ Coloque o aparelho na base com o **visor do aparelho voltado para fora**.

### **Carregando as baterias pela primeira vez**

▶ Para carregar as baterias, deixe o aparelho na base ou na base de carregamento **continuamente** durante um período de **dez** horas.

Os ícones de bateria piscando alternadamente  $\equiv$   $\blacksquare$  no lado direito superior da tela do visor indicam que as baterias estão sendo carregadas.

### **Observação:**

- Se o aparelho se desligar sozinho porque as baterias se descarregaram, quando você colocá-lo na base ele será ligado automaticamente.
- Coloque o aparelho apenas na base ou na base de carregamento destinada especificamente para ele.
- Durante a operação do aparelho, o ícone da bateria **enti** indica o status da carga das baterias [\(página 2\)](#page-1-1).
- As baterias podem ficar aquecidas durante o carregamento. Isto não é perigoso.

Para dúvidas e solução de problemas, [con](#page-33-4)[sulte página 34](#page-33-4).

### <span id="page-10-0"></span>**Configurando a data e a hora**

Você deve definir a data e a hora, por exemplo, para verificar a hora correta em que as chamadas recebidas foram gravadas.

A data e a hora podem ser definidas no aparelho ou na base.

Para alterar a hora e a data, abra o campo de entrada usando:

**§Menu§**¢ <sup>s</sup> ¢**Configuração** ¢**Data/ Hora** ¢**Conf Data/Hora**

Digite a data e a hora usando 10 dígitos, por exemplo, **Doper** 1997  $\boxed{1}$  5  $\boxed{1}$   $\boxed{1}$   $\boxed{1}$   $\boxed{1}$   $\boxed{5}$   $\boxed{1}$ Doper B tuv para 15 de janeiro de 2008, 07:15. Se for definido o formato de hora de **12 horas**, use a tecla  $* \circ$  para alternar entre am e pm.

Para corrigir uma entrada incorreta, sobrescreva o caractere digitando a correta.

**SOK** Pressione a tecla do visor para salvar as alterações.

<span id="page-10-1"></span>Você pode alterar o formato de data e hora:

- **§Menu§**¢ <sup>s</sup> ¢**Configuração** ¢**Data/ Hora** ¢**Sel. Formato**
- ▶ Escolha entre os formatos dia/mês e mês/ dia:
- <sup>s</sup> ¢**Formado data** ¢**DD/MM**/ **MM/DD**
- ▶ Escolha entre os formatos de 12 e 24 horas:

### <sup>s</sup> ¢**Formato hora** ¢**12 Horas**/ **24 Horas**

### **Observação:**

As configurações de data e hora se aplicam à base e a todos os aparelhos registrados. As configurações de formato de data e hora se aplicam somente ao seu aparelho ou à base. Você deve definir o formato de data e hora em cada dispositivo separadamente.

### <span id="page-11-1"></span>**Selecionando as configurações de linha**

Você pode definir como o telefone usará as duas linhas telefônicas para cada aparelho e base:

**Autom.** Todas as chamadas recebidas tocarão. Para as chamadas feitas, seu telefone usará qualquer uma das linhas que esteja livre no momento.

**Linha1 / Linha2**

Somente as chamadas recebidas na respectiva linha poderão ser atendidas com a tecla  $\Gamma_{\text{fish}}$ . Para as chamadas feitas, seu telefone sempre usará a linha selecionada.

Se você tiver selecionado **Linha1** ou **Linha2**, ainda poderá atender ou fazer uma chamada com a linha livre usando as teclas **Line 1** ou Line 2.

### <span id="page-11-2"></span>**Selecionando as configurações de linha para um aparelho**

No aparelho:

**§Menu§**¢ <sup>s</sup> ¢**Configuração** ¢**Terminal HS** ¢**Config. Linha**

**Autom.** / **Linha1** / **Linha2**

Selecione a entrada e pressione **§OK§**.

### **Selecionando as configurações de linha para a base**

Na base:

**§Menu§**¢ <sup>s</sup> ¢**Configuração** ¢**Base**  $→$  **Config. Linha** 

### **Autom.** / **Linha1** / **Linha2**

Selecione a entrada e pressione **§OK§**.

# <span id="page-11-4"></span><span id="page-11-0"></span>**Códigos de área e códigos de operadora**

Para fazer uma chamada usando a lista de chamadas recebidas [\(página 19\)](#page-18-1), o **código de área** do telefone e o **código da operadora** devem ser armazenados.

### **§Menu§**¢ <sup>s</sup> ¢**Configuração** ¢**Sistema** ¢**Código Área / Cód. operadora**

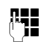

~ Insira seu código de área/operadora (2 dígitos) e pressione **§OK§**.

### **Observação:**

A configuração de código de área se aplica à base e a todos os aparelhos registrados.

### <span id="page-11-3"></span>**Visor no status inativo**

Uma vez registrado o telefone e configurado a hora, o visor inativo é mostrado como neste exemplo. O símbolo **O D** mostrado no cabeçalho do visor indica que a secretária eletrônica está ligada.

<span id="page-11-5"></span>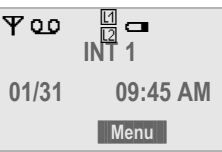

**O seu telefone está agora pronto para uso.**

# <span id="page-12-0"></span>**Fazendo chamadas**

# <span id="page-12-5"></span><span id="page-12-1"></span>**Fazendo uma chamada externa**

As chamadas externas são as chamadas que usam a rede externa de telefonia.

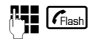

 $\frac{1}{n}$   $\frac{1}{n}$   $\frac{1}{n}$   $\frac{1}{n}$   $\frac{1}{n}$  Insira o número e pressione a tecla para falar  $\sqrt{\epsilon_{\text{hash}}}$  ou a tecla de  $viva-voz \boxed{\Box}$ .

<span id="page-12-10"></span>Ou:

**CFIash Pressione brevemente** a tecla para falar  $\sqrt{\epsilon_{\text{hash}}}$  ou a tecla de vivavoz  $\boxed{4}$ e digite o número.

<span id="page-12-9"></span>Para cancelar a operação de discagem, pressione a tecla de fim de chamada  $\boxed{\mathbb{R}}$ .

Dependendo das configurações de linha do aparelho/base usado [\(consulte página 12\),](#page-11-1) o telefone seleciona a linha. Você pode usar as teclas de linha Line 1 ou Line 2, em vez da tecla  $\lceil$   $\Gamma_{\text{Hash}}$  ou  $\lceil$   $\Box$ , para selecionar a linha desta chamada.

<span id="page-12-8"></span>A duração da chamada será indicada enquanto a chamada estiver em andamento.

### **Observação:**

A discagem usando a lista telefônica [\(página 17\)](#page-16-3) ou a lista de chamadas [\(página 19\)](#page-18-1) economiza o tempo da rediscagem dos números.

# <span id="page-12-7"></span><span id="page-12-2"></span>**Concluindo uma chamada**

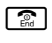

**a** Pressione a tecla de fim de chamada.

# <span id="page-12-4"></span><span id="page-12-3"></span>**Atendendo a uma chamada**

O aparelho indica o recebimento de uma chamada de três maneiras: pelo toque da campainha, pela exibição na tela e pelo piscar da tecla para falar  $\sqrt{\mathcal{F}_{\text{Hash}}}$ .

A base indica o recebimento de uma chamada de três maneiras: pelo toque da campainha, pela exibição na tela e pelo piscar da tecla de linha [Line 1] ou Line 2].

Você pode aceitar a chamada:

- Pressionando a tecla para falar  $\sqrt{F_{\text{Hash}}}$ .
- Pressionando a tecla de linha Line 1 ou Line 2.
- Pressionando a tecla de viva-voz  $\boxed{4}$ .

Dependendo das configurações de linha do aparelho/base usado [\(consulte página 12\),](#page-11-1) o telefone reagirá de forma diferente:

- ◆ Se você tiver selecionado Autom., poderá usar a tecla para falar  $\sqrt{\epsilon_{\text{hash}}}$  ou a tecla de viva-voz  $\boxed{4}$  para as chamadas nas duas linhas.
- ◆ Se você tiver selecionado **Linha1** ou **Linha2**, poderá atender somente às chamadas na linha selecionada com a tecla  $para falar$   $G<sub>lash</sub>$  ou a tecla de viva-voz  $\boxed{40}$ . Para as chamadas na outra linha, use a tecla [Line 1] ou Line 2] para atender a chamada.

<span id="page-12-6"></span>Se o aparelho estiver na base ou no carregador e a função Resp. Autom. estiver ativada [\(página 31\)](#page-30-5), a chamada será atendida automaticamente quando você tirar o aparelho da base ou do carregador. Neste caso, tirar o aparelho da base ou do carregador tem o mesmo efeito que pressionar a tecla para falar  $\sqrt{\epsilon_{\text{hash}}}$ .

A chamada pode ser automaticamente atendida somente se a chamada entrante é a mesma definida no terminal.

[Consulte "Selecionando as configurações de](#page-11-2)  [linha para um aparelho" página 12.](#page-11-2)

Você pode pressionar a tecla do visor **§Silenc§** para silenciar o tom da campainha do aparelho sem atender a chamada. Os outros aparelhos registrados e a base continuarão a tocar.

### **Operando o telefone**

A chamada pode ser atendida desde que seja exibida na tela.

### **Observação:**

Se duas chamadas estiverem tocando simultaneamente nas duas linhas, o visor do telefone alternará de uma linha para a outra a cada 3 segundos.

▶ Use a tecla  $\Box$  ou  $\Box$  para atender a chamada.

# <span id="page-13-8"></span><span id="page-13-0"></span>**ID da chamada**

ID da chamada (CID) é um serviço de assinatura opcional fornecido por seu provedor de serviços de telefonia. Esse recurso fornece informações de identificação do responsável pela chamada recebida que serão exibidas no aparelho e na base.

### <span id="page-13-3"></span>**Exibição da chamada com ID/ Nome do responsável pela chamada**

Se o número do responsável pela chamada estiver armazenado na lista telefônica, você verá o nome dele como armazenado na lista telefônica.

### **Observação:**

O nome aparece somente se o número tem pelo menos 7 dígitos.

O seguinte será exibido no lugar do número:

- ◆ **Chamada ext.**, se nenhum número for transmitido ou o responsável pela chamada não possuir uma assinatura do serviço de ID de chamada.
- <span id="page-13-6"></span>◆ Sem ID, se o responsável pela chamada tiver bloqueado a ID da chamada.

# <span id="page-13-7"></span><span id="page-13-1"></span>**Operação com viva-voz**

Você pode ativar o viva-voz a qualquer momento para realizar uma operação com viva-voz durante uma chamada.

### **Ativando/desativando o modo de viva-voz**

### **Ativando durante a discagem**

<sup>n</sup> d Insira o número e pressione a tecla de viva-voz.

▶ Você deve informar o responsável pela chamada antes de usar a função de vivavoz, de modo que ele saiba que outras pessoas estão ouvindo.

### <span id="page-13-9"></span>**Alternando entre o receptor e o modo de viva-voz**

d Pressione a tecla de viva-voz

Durante uma chamada e quando ouvir a secretária eletrônica, ative ou desative o modo de viva-voz.

Para obter instruções de como ajustar o volume, [consulte página 31.](#page-30-6)

# <span id="page-13-2"></span>**Operando o telefone**

A maioria das teclas é igual no aparelho e na base, portanto, com poucas exceções, você poderá operar a base da mesma maneira que o aparelho.

### <span id="page-13-4"></span>**Ativando/desativando o aparelho**

**a** *Mantenha pressionada* a tecla de fim de chamada para ligar/ desligar o aparelho.

### <span id="page-13-5"></span>**Ativando/desativando o travamento do teclado do aparelho**

<span id="page-13-10"></span> $\boxed{***}$  Mantenha pressionada a tecla de sustenido.

**Bloquear tecl** aparece no visor quando o travamento do teclado está ativado.

O travamento do teclado será desativado automaticamente se alguém chamar o seu número. Ele será reativado assim que a chamada for concluída.

# <span id="page-14-6"></span><span id="page-14-1"></span>**Tecla de controle**

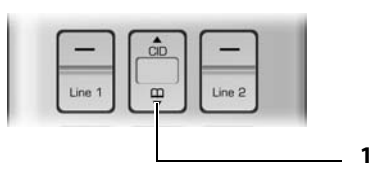

1 Tecla de controle

Na descrição a seguir, a parte de cima ou de baixo da tecla de controle (para cima, para baixo), que você deve pressionar dependendo da situação operacional, está marcada em preto, por exemplo, [<sup>\*</sup>] para "pressionar para cima na tecla de controle".

A tecla de controle tem diferentes funções:

### **Quando o aparelho estiver no status inativo**

<span id="page-14-4"></span> $\Box$  Abre a lista telefônica.

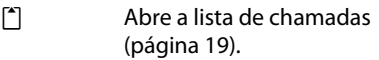

### **Nos campos de entrada**

Você pode usar a tecla de controle para mover o cursor para trás  $\lceil \cdot \rceil$  ou para frente  $\lceil \cdot \rceil$ .

### **No menu principal, nas listas e nos submenus**

 $\lceil \uparrow \rceil / \square$  Role para cima/baixo linha por linha.

Na parte inferior/superior de um menu ou uma lista: Um tom de feedback sinaliza que o menu/lista voltou automaticamente ao início (a primeira/última entrada está selecionada no visor).

### **Quando o aparelho é tirado do gancho ou quando a secretária eletrônica está reproduzindo**

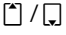

 $\lceil \cdot \rceil / \sqrt{2}$  Aumenta/diminui o volume.

# <span id="page-14-2"></span><span id="page-14-0"></span>**Teclas do visor**

A função das teclas do visor muda dependendo da situação de operação específica. Exemplo:

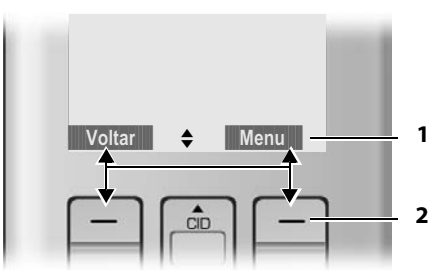

- 1 As funções atuais das teclas do visor são mostradas na linha inferior do visor.
- 2 Teclas do visor

<span id="page-14-3"></span>Os símbolos mais importantes do visor são:

- <span id="page-14-5"></span>**§§§§§Menu§§§§** Abre o menu principal (no modo inativo) ou o menu contextual.
	- **§§§§§Voltar§§§§** Volta um nível acima no menu.
	- **<b>•§§§** Confirma a seleção ou salva os caracteres editados.
- <span id="page-14-7"></span>**§§§§Apagar§§§§§** Tecla para limpar: exclui um caractere de cada vez da direita para a esquerda (pressione brevemente) ou exclui todos os caracteres (mantenha a tecla pressionada).

# <span id="page-15-4"></span><span id="page-15-0"></span>**Retornando ao status inativo**

Você pode retornar ao status inativo a partir de qualquer lugar no menu da seguinte maneira:

- Pressione a tecla de fim de chamada $\boxed{2}$ . Ou:
- ▶ Não pressione nenhuma tecla: após 2 minutos, o visor retorna automaticamente ao status inativo.

As alterações que você não tiver confirmado ou salvo pressionando **§OK§** não serão salvas.

Um exemplo do visor em estado inativo está ilustrado na [página 12](#page-11-3).

# <span id="page-15-7"></span><span id="page-15-1"></span>**Guia do menu**

As funções do telefone são acessadas usando um menu que tem vários níveis.

### **Menu principal (primeiro nível do menu)**

▶ Pressione a tecla do visor **Menu** com o aparelho no status inativo para abrir o menu principal.

As funções do menu principal são mostradas na tela em uma lista.

Para acessar a função, abra o submenu correspondente (próximo nível de menu):

▶ Navegue até a função usando a tecla de  $control$ . Pressionando a tecla do visor **§OK§**.

### **Submenus**

As funções nos submenus são exibidas como listas.

Para acessar uma função:

▶ Role até a função com a tecla de controle  $\boxed{2}$  e pressione **<b>OK**.

Pressionar a tecla do visor **§Voltar§** retorna ao nível de menu anterior.  $\boxed{\circled{2}}$  cancela a operação.

# <span id="page-15-5"></span><span id="page-15-2"></span>**Escrevendo, editando e corrigindo entradas**

### **Corrigindo entradas incorretas**

Caracteres incorretos no texto podem ser corrigidos navegando até a entrada incorreta usando a tecla de controle. Você pode então:

- <span id="page-15-9"></span><span id="page-15-8"></span><span id="page-15-6"></span>◆ Pressione Apagar para excluir o caractere à esquerda do cursor.
- $\triangleq$  Insira caracteres por digitação.

# **Inserindo e editando nomes**

As regras a seguir são aplicáveis durante a criação de uma entrada:

- $\triangleleft$  Controle o cursor com  $\lceil \cdot \rceil$ .
- $\triangle$  Pressione a tecla de sustenido  $\Box$  para alternar entre as letras maiúsculas e minúsculas.

### <span id="page-15-3"></span>**Inserindo caracteres especiais**

Você pode inserir caracteres especiais usando a tecla  $\boxed{\bullet}_{\text{open}}$  ou  $\boxed{1}$ .

 $\boxed{O_{\text{Oper}}}$  . 0, /:; "'!? \* + - % \ ^ ~ |

 $() & 5$ [] ${}$ }

**1** SPACE 1  $@$   $# = <$ >

# <span id="page-16-2"></span><span id="page-16-0"></span>**Usando a lista telefônica e as listas**

As opções são:

- $\blacklozenge$  Diretorio
- $\triangle$  Lista de rediscagem dos últimos números
- $\triangle$  Lista de chamadas

Você pode armazenar no máximo 250 entradas na lista telefônica. Cada entrada deve consistir em um nome e um número.

A lista telefônica é armazenada na base e é compartilhada por todos os aparelhos registrados.

# <span id="page-16-3"></span><span id="page-16-1"></span>**Lista telefônica**

Na **lista telefônica**, você pode armazenar os números de telefone e os nomes associados a eles.

▶ Com o aparelho no status inativo, abra a lista telefônica pressionando a tecla $\square$ .

### **Tamanho das entradas**

Número: máx. 24 dígitos Nome: máx. 16 caracteres

### <span id="page-16-5"></span><span id="page-16-4"></span>**Salvando um número na lista telefônica**

### **Armazenando rapidamente um número no status inativo**

O aparelho está no status inativo:

- **ATHERETIC ENSIGNAL ENCOCERCISE IN ESTIMATION CONTENTS IN EXECUTIVE EXECUT**US **var§**.
- ~ Digite o nome e pressione **§OK§**.

**AL** Corrija o número, se necessário, e pressione **§OK§**.

### <span id="page-16-6"></span>**Armazenando um número na lista telefônica**

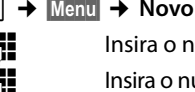

<sup>s</sup> ¢**§Menu§**¢**Novo registro**

~ Insira o nome e pressione **§OK§**.

~ Insira o número e pressione **§OK§**.

<span id="page-16-8"></span>Você pode usar a tecla **Apagar** para excluir um caractere de cada vez, da direita para a esquerda (pressione brevemente), ou todos os caracteres (mantenha a tecla pressionada).

### **Inserindo e editando nomes**

As regras a seguir são aplicáveis durante a criação de uma entrada:

- $\triangle$  Para inserir uma letra, pressione a tecla numérica correspondente quantas vezes forem necessárias.
- $\blacklozenge$  Use  $\lceil \frac{1}{2} \rceil$  para mover o cursor para a direita ou a esquerda.
- ◆ Os caracteres são inseridos após o cursor.
- $\triangle$  Pressione a tecla de sustenido  $\boxed{m}$ , antes de inserir a letra, para alternar entre as letras maiúsculas e minúsculas.

Inserindo caracteres especiais [consulte página 16.](#page-15-3)

### <span id="page-16-7"></span>**Selecionando uma entrada da lista telefônica**

 $\square$  Abra a lista telefônica.

Você tem as seguintes opções:

- $\triangleq$  Use  $\left[\frac{1}{2}\right]$  para rolar para a entrada até que o nome desejado seja selecionado.
- ◆ Digite o primeiro caractere do nome ou role até a entrada usando  $\Box$ , se necessário.

### **Discando com a lista telefônica**

- $\Box \rightarrow [\Box]$  (Selecione entrada)
- $\boxed{\mathcal{F}_{\text{Hash}}$  /  $\boxed{\Box \emptyset}$  Pressione a tecla para falar ou a tecla de viva-voz. O número é discado.

Você pode pressionar a tecla Line 1 ou Line 2 se desejar especificar qual linha usar.

### <span id="page-17-8"></span>**Gerenciando entradas na lista telefônica**

 $\Box \rightarrow \boxed{\Box}$  (Selecione entrada)

### <span id="page-17-4"></span>**Exibindo uma entrada**

**§Menu§**¢**Ver**

A entrada é exibida. Retorne com **§Voltar§**.

### <span id="page-17-5"></span>**Editando entradas**

### **§Menu§**¢**Editar regist.**

~ Edite o nome e pressione **§OK§**.

<span id="page-17-9"></span>~ Edite o número e pressione **§OK§**.

Você pode usar a tecla **Apagar** para excluir um caractere de cada vez, da direita para a esquerda (pressione brevemente), ou todos os caracteres (mantenha a tecla pressionada).

### <span id="page-17-6"></span><span id="page-17-2"></span>**Excluindo entradas**

### **§Menu§**¢**Apagar**

Exclua a entrada exibida.

Ou:

### **§Menu§**¢**Apagar lista**

¤ Confirme a pergunta **Apagar?** pressionando **§OK§**.

Todas as entradas de sua lista telefônica serão excluídas.

### <span id="page-17-10"></span><span id="page-17-1"></span>**Adicionando um número exibido à lista telefônica**

Os números que são exibidos em uma lista, como a lista de chamadas ou a lista de rediscagem dos últimos números, podem ser adicionados à lista telefônica. Se você tiver a ID da chamada e o nome for transmitido, os primeiros 16 caracteres do nome transmitido serão copiados para a linha do nome.

Um número é exibido:

### **§Menu§**¢**Copia para dir**

 $\blacktriangleright$  Preencha a entrada, conforme descrito na seção "[Salvando um número na lista tele](#page-16-4)[fônica](#page-16-4)" [\(consulte página 17\)](#page-16-4).

### **Observação:**

Quando adicionar um número da lista de chamadas ao diretório:

- Se o código de área no ID da chamada recebida não corresponder ao código de área armazenado no seu telefone [\(consulte página 12\)](#page-11-4), o código de longa distância e o código da operadora serão inseridos antes do número recebido, quando você copiá-lo para o diretório.
- Se o código de área corresponder ao código de área armazenado, o número será armazenado no diretório sem os códigos de área, da operadora e de chamada de longa distância.

# <span id="page-17-7"></span><span id="page-17-0"></span>**Lista de rediscagem dos últimos números**

A lista de rediscagem dos últimos números contém os últimos 50 números discados com o aparelho (máx. 32 dígitos). Se um número tiver sido discado várias vezes, somente a última tentativa será exibida na lista.

### <span id="page-17-11"></span>**Rediscagem do último número**

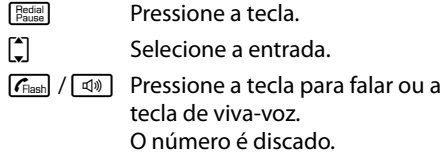

Você pode pressionar a tecla [Line 1] ou Line 2] se desejar especificar qual linha usar.

### <span id="page-17-3"></span>**Gerenciando entradas na lista de rediscagem dos últimos números**

- **Fedial** Pressione a tecla.
- $\begin{bmatrix} 2 \end{bmatrix}$  Selecione a entrada.
- **§Menu§** Abra o menu.

As funções a seguir podem ser selecionadas  $com[$ :

### **Ver**

Na lista, os números longos são mostrados de maneira abreviada. Selecione **Ver** para mostrar o número inteiro.

### **Copia para dir**

Copie uma entrada na lista telefônica [\(página 18\)](#page-17-1)

Apagar (como na lista telefônica, [página 18](#page-17-2))

Apagar lista (como na lista telefônica, [página 18](#page-17-2))

# <span id="page-18-1"></span><span id="page-18-0"></span>**Lista de chamadas**

**Requisito:** Apresentação de ID da chamada (CIP, consulte [página 14\)](#page-13-3).

Os números das últimas 100 chamadas recebidas são armazenados.

O ícone  $\lceil \cdot \rceil$  é mostrado no visor do status inativo quando chamadas recebidas são armazenadas na lista de chamadas. O ícone  $\lceil \cdot \rceil$  pisca se novas chamadas perdidas estão na lista de chamadas.

As novas chamadas perdidas e o número das chamadas são mostrados para a linha correspondente no visor do status inativo, por exemplo:

### **L1:01 L2: 01.**

 $\triangleright$  Com o aparelho no status inativo, abra a lista de chamadas pressionando a tecla  $f^*$  $f^*$  $f^*$  $f^*$ 

### <span id="page-18-5"></span>**Discando com a lista de chamadas**

 $\begin{bmatrix} \bullet \\ \bullet \end{bmatrix}$  (Selecione entrada)

 $\sqrt{f_{\text{Hash}}}/\sqrt{d}$  Pressione a tecla para falar ou a tecla de viva-voz. O número é discado.

Você pode pressionar a tecla Line 1 ou Line 2 se desejar especificar qual linha usar.

### **Observação:**

- Se o código de área no ID da chamada recebida não corresponder ao código de área armazenado na base [\(consulte página 12\)](#page-11-4), os códigos de operadora e de chamada de longa distância serão discados antes do número recebido.
- Se o código de área corresponder ao código de área armazenado, o número será discado sem os códigos de área, de operadora e de chamada de longa distância.

### **Entrada na lista**

<span id="page-18-4"></span>Novas mensagens estão na parte superior. Uma entrada da lista contém as seguintes informações:

- <span id="page-18-7"></span><span id="page-18-6"></span> $\blacklozenge$  Tipo de lista (no cabeçalho).
- ◆ Status da entrada (novas entradas são marcadas com um asterisco (\*) no cabeçalho).
- <span id="page-18-9"></span><span id="page-18-8"></span>◆ Nome do responsável pela chamada, se o nome for transmitido por meio de CID ou armazenado na lista telefônica Número do telefone do responsável pela chamada, se somente o número for transmitido

<span id="page-18-3"></span>**Chamada ext.**, se nenhum número for transmitido ou o responsável pela chamada não possuir uma assinatura para ID de chamada.

<span id="page-18-2"></span>**Sem ID**, se o responsável pela chamada bloqueou a ID da chamada.

Você pode adicionar o número do responsável pela chamada à lista telefônica [\(página 18\).](#page-17-1)

- $\blacklozenge$  Data e hora da chamada (se definidas, [página 11](#page-10-0)).
- $\triangleq$  Linha: [1] ou [2] atrás do texto mostra se a chamada é proveniente da Linha 1 ou da Linha 2.

Você pode gerenciar as entradas da mesma maneira que as entradas da lista de rediscagem dos últimos números [\(consulte página 18\)](#page-17-3).

# <span id="page-19-5"></span><span id="page-19-0"></span>**Operando a secretária eletrônica**

Você pode usar a secretária eletrônica para atender as duas linhas ou somente uma linha, dependendo de suas necessidades.

Você pode operar a secretária eletrônica da base usando o aparelho, o teclado da base [\(página 4\)](#page-3-1) ou a operação remota (de outro telefone/telefone celular).

### <span id="page-19-4"></span>**Modo Anúncio**

Você pode usar a secretária eletrônica de dois modos diferentes.

- <span id="page-19-3"></span>◆ No modo **Respond/Gravar**, o responsável pela chamada ouve seu anúncio e, em seguida, pode deixar uma mensagem.
- ◆ No modo **Só responder**, o responsável pela chamada ouve seu anúncio, mas não pode deixar uma mensagem.

# <span id="page-19-1"></span>**Operação usando as teclas da base**

Você pode usar as teclas da base para as funções mais usadas de sua secretária eletrônica. Para obter mais informações, [consulte](#page-3-1)  [página 4](#page-3-1).

### **Status da secretária eletrônica**

O LED na tecla Iniciar/Parar e os símbolos no visor da base indicam o status da secretária eletrônica.

O LED na respectiva tecla Iniciar/Parar [\*\*\*]  $OU$   $H = 2$ 

- ◆ [Está aceso durante a reprodução de men](#page-3-2)[sagens na respectiva linha.](#page-3-2)
- $\triangle$  Pisca lentamente quando há pelo menos [uma nova mensagem na secretária ele](#page-4-0)[trônica para a respectiva linha.](#page-4-0)
- $\triangle$  Pisca rapidamente quando a memória da [mensagem para a respectiva linha está](#page-4-1)  [cheia.](#page-4-1)

O visor da base pode exibir os símbolos mostrados aqui:

### $\Box$  00 Folk  $\cancel{\ast}$   $\Box$  00 Folk  $\cancel{\ast}$

**SUN 09:23 AM 01/31 §§§§** 

Os seguintes símbolos fornecem informações sobre a secretária eletrônica. Os símbolos do lado esquerdo do visor referem-se à Linha 1, enquanto os símbolos do lado direito referem-se à Linha 2.

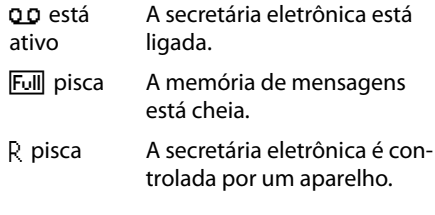

Para os outros símbolos, [consulte página 4.](#page-3-1)

# <span id="page-19-2"></span>**Operação usando o aparelho**

A maioria das funções descritas também está disponível por meio das teclas e do visor da base.

### **Seleção de chamadas**

Se você habilitou a seleção de chamadas na base [\(consulte página 24\)](#page-23-1), poderá ouvir automaticamente pelo alto-falante da base enquanto uma mensagem é gravada.

Se você tiver habilitado a seleção de chamadas no aparelho [\(consulte página 24\),](#page-23-1) também poderá ouvir pelo alto-falante do aparelho:

▶ Enquanto uma mensagem é gravada, pressione a tecla **§Displ.§** do visor.

O alto-falante do aparelho será ativado.

▶ Para desligar o alto-falante, pressione a tecla de viva-voz  $\boxed{4}$ .

### <span id="page-20-0"></span>**Ligando/desligando a secretária eletrônica**

Você pode ligar e desligar a secretária eletrônica separadamente para cada linha.

### **§Menu§**¢**Secr eletrônic** ¢**Cont.Enc./Apag.**

### **Linha1 / Linha2**

Selecione a linha para a qual deseja ligar/desligar a secretária eletrônica e pressione **§OK§**.

### **Ligado** / **Desligado**

Selecione uma entrada e pressione **§OK§**.

### **Na base:**

- **Exercise 2** Pressione a tecla  $\sqrt{\frac{Ans}{on/off}}$ .
- ¥ Pressione a tecla do visor **§Linha1§** / **§Linha2§** para selecionar a linha cuja secretária eletrônica você deseja ligar ou desligar.

Quando a secretária eletrônica é ligada, o ícone × da respectiva linha é exibido na tela.

O telefone inclui um anúncio pré-gravado para o modo atender e gravar e para o modo somente anúncio. Se um anúncio pessoal não tiver sido gravado, o anúncio pré-gravado correspondente será usado.

### <span id="page-20-1"></span>**Gravando um anúncio pessoal/ somente anúncio**

### **Observação:**

**Ao gravar seu anúncio, fale diretamente no microfone do aparelho, como se estivesse conversando no telefone. Você também pode usar a base para gravar anúncios.**

Você pode gravar anúncios diferentes para cada linha.

**§Menu§**¢**Secr eletrônic** ¢**Gravar mensag** (OGM = mensagem de saída)

### **Linha1 / Linha2**

Selecione a linha para a qual você deseja gravar um anúncio e pressione **§OK§**.

### **Respond/Gravar** / **Só responder**

Selecione o modo em que deseja gravar o anúncio pessoal e pressione **§OK**.

### **Gravar** Selecione e pressione **§OK§** para iniciar a gravação.

Você ouvirá o tom de prontidão (tom curto).

- ▶ Agora, grave seu anúncio (deverá ter pelos 3 segundos).
- ▶ Pressione **OK** para terminar a gravação.

O anúncio gravado será reproduzido automaticamente. Você poderá gravar o anúncio novamente repetindo essas etapas.

### **Observe o seguinte:**

- ◆ A gravação será encerrada automaticamente se o tempo máximo de gravação de 60 segundos for atingido.
- ◆ Se você cancelar a gravação, o anúncio pré-gravado será usado.
- <span id="page-20-3"></span>◆ A gravação será cancelada se a memória da secretária eletrônica estiver cheia.
	- ▶ Se for necessário, exclua as mensagens antigas e repita a gravação.

### <span id="page-20-4"></span>**Reproduzindo os anúncios**

### **§Menu§**¢**Secr eletrônic** ¢**Gravar mensag**  ¢**Linha1** / **Linha2** ¢**Respond/Gravar** / **Só responder**

<span id="page-20-5"></span>**Reproduzir** Selecione e pressione **§OK§** para iniciar a reprodução.

Se um anúncio pessoal não tiver sido gravado, o anúncio pré-gravado correspondente será usado.

### <span id="page-20-2"></span>**Excluindo anúncios pessoais**

### **§Menu§**¢**Secr eletrônic** ¢**Gravar mensag**  ¢**Linha1** / **Linha2** ¢**Respond/Gravar** / **Só responder**

**Apagar** Selecione e pressione **§OK§** para excluir o anúncio. Se nenhum anúncio pessoal existir, você ouvirá um tom de erro.

Depois de excluir o anúncio pessoal, o anúncio pré-gravado correspondente será usado.

### <span id="page-21-0"></span>**Selecionando um modo de anúncio**

Você pode escolher entre **Respond/Gravar** e **Só responder**.

**§Menu§**¢**Secr eletrônic** ¢ **Modo secretar.**  ¢**Linha1** / **Linha2** 

**Respond/Gravar** / **Só responder**

Selecione o modo de anúncio e pressione **§OK§**.

O modo selecionado será salvo mesmo depois que a secretária eletrônica for desativada.

### **Observação:**

Se a memória de mensagens estiver cheia quando no modo **Respond/Gravar**, a secretária eletrônica muda automaticamente para o modo Só responder. O ícone Full intermitente é exibido na base.

Se não houver novas mensagens na secretária eletrônica e nenhuma nova chamada perdida na Lista de chamadas, **Memória cheia** será exibido nos aparelhos.

 $\blacktriangleright$  Exclua as mensagens antigas.

A secretária eletrônica retorna automaticamente para o modo definido após a conclusão da exclusão ou você pode selecionar outro modo de gravação.

### <span id="page-21-2"></span>**Reproduzindo mensagens**

### **Observação:**

A base e o aparelho operam de maneira diferente durante a reprodução de mensagens.

A data e a hora de cada mensagem são registradas (desde que tenham sido definidas, [página 11\)](#page-10-0) e exibidas durante a reprodução.

### <span id="page-21-1"></span>**Reproduzindo novas mensagens**

As novas mensagens que você ainda não ouviu são indicadas por um LED que pisca lentamente na respectiva tecla Iniciar/Parar  $\boxed{\cdot \cdot \cdot}$  /  $\boxed{\cdot \cdot \cdot}$  na base [\(consulte página 4\).](#page-3-1)

**§Reprod§** Pressione a tecla do visor para iniciar a reprodução.

Se você tiver novas mensagens somente para uma linha, a reprodução começará imediatamente.

Se você tiver novas mensagens para as duas linhas:

No aparelho

### **Linha1** / **Linha2**

Selecione a linha e pressione **OK**.

### Na base

### **§Linha1§** / **§Linha2§**

Pressione a tecla do visor que corresponde à linha.

Este exemplo mostra um visor durante a reprodução de novas mensagens:

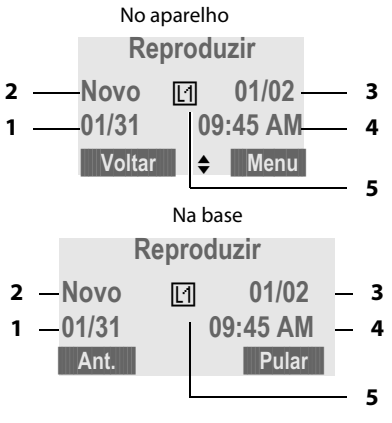

- 1 Data em que a mensagem foi gravada.
- 2 **Novo**: você ainda não ouviu a mensagem.
- 3 **01/02**: a primeira das duas mensagens é reproduzida.
- 4 Hora em que a mensagem foi gravada.
- 5 A linha em que a mensagem foi gravada.

Se você tiver...

 $\blacklozenge$  Novas mensagens:

**Novo** (2) será exibido. O número de mensagens (3) indica somente o número de novas mensagens:

**01/02** significa que a primeira das duas novas mensagens está sendo reproduzida.

 $\blacklozenge$  Mensagens que você já ouviu:

**Novo** (2) não será exibido. O número de mensagens (3) indica somente o número de mensagens antigas:

**01/02** significa que a primeira das duas mensagens antigas será exibida.

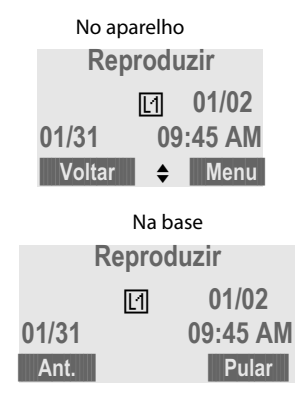

### $\blacklozenge$  Não há mensagens:

**Sem mensagem** aparece na tela do visor.

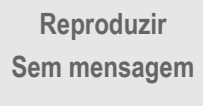

Um anúncio informa se há novas mensagens, apenas mensagens antigas ou nenhuma mensagem.

Se existirem novas mensagens, a reprodução começará com a primeira nova mensagem. Após a última nova mensagem, você será retornado para o menu Reproduzir.

Depois que uma nova mensagem foi reproduzida completamente, seu status se torna "antiga".

Se a mensagem gravada foi salva com a data e a hora, você ouvirá o anúncio da data e da hora antes do início da reprodução.

### <span id="page-22-0"></span>**Reproduzindo mensagens antigas**

Você poderá ouvir as mensagens antigas, caso não existam mais novas mensagens.

### **§Menu§**¢**Secr eletrônic** ¢**Reproduzir** ¢**Linha1** / **Linha2**

**Society** Pressione a tecla do visor para iniciar a reprodução.

Na base: Pressione a respectiva tecla Iniciar/Parar [<sub>►/■ 1</sub>] / <sub>│×/■ 2</sub>].

### **Controlando a reprodução**

Durante a reprodução da mensagem:

**§Menu§** Pressione a tecla do visor para entrar no menu Opções.

### **← Repetir**

Repita a reprodução da mensagem atual.

**Na base:** Pressione **§Ant.§**.

### u **Seguinte** / **Anterior**

Pule para a reprodução da mensagem seguinte ou anterior.

**Na base:** Pressione **§Pular§** para pular para a mensagem seguinte. Pressione **§Ant.§** duas vezes para pular para a mensagem anterior.

### ◆ Apagar

Exclui a mensagem atual.

**Na base:** Pressione a tecla **Erasex**.

### <span id="page-22-1"></span>**Excluindo mensagens**

É possível excluir todas as mensagens antigas de uma só vez ou uma por uma.

### **Excluindo todas as mensagens antigas**

No aparelho:

### **§Menu§**¢**Secr eletrônic** ¢**Apag. Antigas**  ¢**Linha1** / **Linha2**

¤ Confirme a pergunta **Apagar?** pressionando **§OK§**.

**Na base no status inativo:** Mantenha pressiona a tecla Erasex.

Se você não tiver mensagens antigas, ouvirá um tom de erro e **Sem mensagem** será exibido na tela.

### **Excluindo mensagens antigas uma por uma**

Durante a reprodução:

**§Menu§**¢**Apagar**

▶ Pressione **OK** para excluir a mensagem atual.

**Na base:** 

Pressione a tecla **Frasex** durante a reprodução.

### <span id="page-23-3"></span>**Atendendo uma chamada da secretária eletrônica**

Você poderá atender uma chamada enquanto a secretária eletrônica estiver gravando uma mensagem ou sendo operada remotamente:

 $\sqrt{\mathcal{F}}_{\text{Hash}}$  Pressione a tecla para falar.

A gravação é interrompida e você pode falar com o responsável pela chamada.

Se dois segundos da chamada já tiverem sido gravados quando você a atendeu, a chamada será exibida como uma mensagem nova.

É possível aceitar a chamada em todos os aparelhos. Se você usar a seleção de chamadas em um aparelho, somente esse aparelho poderá receber a chamada.

# <span id="page-23-4"></span><span id="page-23-0"></span>**Configurando a secretária eletrônica**

A secretária eletrônica é pré-configurada na fábrica. Altere as configurações individuais usando o aparelho ou as teclas correspondentes da base.

### <span id="page-23-2"></span><span id="page-23-1"></span>**Ativando/desativando a seleção de chamadas**

Durante a gravação de uma mensagem, você pode ouvir pelos alto-falantes dos aparelhos registrados e da base.

### **§Menu§**¢**Secr eletrônic** ¢**Configuração**  ¢**Filtro chamada**

Se você usar o aparelho para esta configuração:

### **Base** / **Terminal HS**

Selecione esta opção se você deseja fazer a configuração para o aparelho ou para a base.

### **Ligado** / **Desligado**

Pressione a tecla do visor **§OK§** para confirmar sua seleção.

A configuração padrão para a base é **Ligado**; a configuração padrão para o aparelho é **Desligado**.

Para a seleção de chamadas no aparelho:

**Displ.** Pressione a tecla do visor para iniciar a seleção de chamadas.

### <span id="page-24-2"></span>**Modo Atend. Intel. – função de aceitação de chamada/economia de tarifa para operação remota**

Para cada linha, você pode definir quando deseja que a secretária eletrônica atenda as chamadas.

As opções são: **2 toques**, **4 toques**, **6 toques**, **8 toques**, bem como a configuração de economia de custos **Atend. Intel.**.

### **Observação:**

O número de toques refere-se aos tons da campainha da base. Se você tiver selecionado outro tom de campainha, o número de toques que ouvirá poderá diferir do número de toques selecionado.

Quando o modo **Atend. Intel.** for definido, os seguintes itens determinarão quando a secretária eletrônica aceitará as chamadas:

- $\bullet$  Se não houver nenhuma nova mensagem, a secretária eletrônica aceitará as chamadas após **4 toques**.
- $\triangleq$  Se houver novas mensagens, a secretária eletrônica aceitará as chamadas após **2 toques**.

Em caso de operação remota, você saberá que não há novas mensagens depois de ouvir dois toques (caso contrário, a secretária eletrônica já teria aceitado sua chamada). Não será cobrada tarifa se você desligar agora.

**§Menu§**¢**Secr eletrônic**¢**Configuração** ¢**Quantid toques**¢**Linha1** / **Linha2**

**2 toques** / **4 toques** / **6 toques** / **8 toques** / **Atend. Intel.**

> Selecione uma opção e pressione **§OK§**.

### <span id="page-24-3"></span>**Alterando o idioma dos atendimentos de voz e anúncios pré-gravados**

Você pode selecionar inglês, espanhol ou português como o idioma dos atendimentos de voz e anúncios pré-gravados. É possível selecionar idiomas diferentes para a linha 1 e linha 2.

**§Menu§**¢**Secr eletrônic**¢**Configuração** ¢**Idioma**¢**Linha1** / **Linha2**

**Inglês** / **Espanhol** / **Português** Selecione o idioma e pressione **§OK§**.

# <span id="page-24-5"></span><span id="page-24-4"></span><span id="page-24-0"></span>**Operando quando estiver em movimento (operação remota)**

Você pode verificar ou ativar a secretária eletrônica de qualquer outro telefone (hotel, telefone público etc.).

### **Requisitos:**

- ◆ O telefone usado para a operação remota deve ter discagem multifre-qüencial (DTMF), para que você ouça tons diferentes ao pressionar as teclas.
- ◆ Você deve ativar o modo **Acesso remoto**.

### <span id="page-24-1"></span>**Ativando Acesso remoto**

### **§Menu§**¢**Secr eletrônic**¢**Configuração**

### ¢**Acesso remoto**

**Ligado** / **Desligado** Selecione e pressione **<b>OK** para confirmar sua seleção.

### **Chamando a secretária eletrônica e reproduzindo mensagens**

<sup>1</sup>. Disque seu próprio número.

 $\begin{bmatrix} \begin{matrix} \begin{matrix} \begin{matrix} 1 \end{matrix} \\ \end{matrix} \end{bmatrix} \begin{matrix} \begin{matrix} \begin{matrix} \begin{matrix} 1 \end{matrix} \\ \end{matrix} \\ \end{matrix} \end{bmatrix} \end{bmatrix}$  Enquanto estiver ouvindo seu anúncio, pressione a tecla  $\equiv$  e digite a senha do sistema (configuração padrão: 0000, [consulte](#page-32-2)  [página 33](#page-32-2)).

Você será informado se novas mensagens foram gravadas. Em seguida, as mensagens são reproduzidas. Agora, a secretária eletrônica pode ser operada por meio do teclado.

### **Operando a secretária eletrônica com o teclado**

As seguintes teclas são usadas:

- **1** Exclui a mensagem atual.
- Repete a mensagem anterior.
- 2 Reproduz a mensagem.
- 3 Pula para a próxima mensagem.
- $\boxed{7}$  Liga a secretária eletrônica.
- $\left| \cdot \right|$  Pára a reprodução da mensagem.
- 9 Desliga a secretária eletrônica.
- $\equiv$  Digite o código de acesso remoto, se a secretária estiver ligada.

### **Observação:**

**Após a reprodução da mensagem, se nenhuma operação de tecla for detectada por 10 segundos, a chamada será encerrada.**

### <span id="page-25-0"></span>**Ativando a secretária eletrônica**

- **FH** Disque o número da linha para a qual deseja ativar a secretária eletrônica.
- ▶ Deixe o telefone tocar até o tom de chamada parar e o telefone atender com um bipe.
- <sup>7</sup><sup>1</sup> Digite a senha do sistema (configuração padrão: 0000, [consulte](#page-32-2)  [página 33](#page-32-2)).

 $\triangle$  Se houver mensagens armazenadas na secretária eletrônica:

A secretária eletrônica iniciará a reprodução.

- Pressione a tecla 8 para parar a reprodução.
- $\triangleright$  Após o bipe, pressione a tecla  $\overline{z}$  para ativar a secretária eletrônica.

Ou

- ▶ Ouça a reprodução até ouvir dois bipes (=fim da reprodução da mensagem).
	- Pressione a tecla  $\boxed{7}$  para ativar a secretária eletrônica.
- $\blacklozenge$  Se nenhuma mensagem (nova ou antiga) estiver armazenada na secretária eletrônica:

Você ouvirá um bipe. Será reproduzida uma mensagem de status informando que não há mensagens armazenadas na secretária eletrônica.

Pressione a tecla  $\overline{z}$  para ativar a secretária eletrônica.

Você ouvirá um bipe. A secretária eletrônica foi ativada na linha correspondente e o anúncio ativado é reproduzido.

### **Desativando a secretária eletrônica**

- <sup>n</sup> Disque o número da linha para a qual deseja desativar a secretária eletrônica.  $\mathbb{F}$   $\mathbb{F}$  Enquanto estiver ouvindo o anúncio, pressione a tecla  $\equiv$  e digite a senha do sistema (configuração padrão: 0000, [consulte](#page-32-2)  [página 33](#page-32-2)).  $\bullet$  Pressione a tecla  $\bullet$  para párar a reprodução da mensagem.
- 9 Pressione a tecla 9.

Você ouvirá um bipe. A secretária eletrônica está agora desativada.

# <span id="page-26-1"></span><span id="page-26-0"></span>**Usando vários aparelhos**

# <span id="page-26-4"></span><span id="page-26-2"></span>**Registrando e cancelando o registro de aparelhos**

Você pode registrar até seis aparelhos com sua base.

Um aparelho Gigaset C28H pode ser registrado com até quatro bases.

### **Observação:**

A base e os aparelhos fornecidos são pré-registrados na fábrica.

### <span id="page-26-5"></span>**Registrando o aparelho Gigaset C28H**

### **No aparelho**

- **§Menu§**¢**Configuração** ¢**Registro → Registro HS**
- $\lceil \cdot \rceil$  Selecione em qual base você deseja registrar seu aparelho e pressione **§OK§**. As bases que foram registradas serão marcadas por  $\nabla$ l.
- **FILLETTE:** Digite sua senha e pressione **§OK§**. (configuração padrão: 0000, [consulte página 33](#page-32-3)).

O aparelho será registrado.

### **Na base**

Dentro de 30 segundos, **mantenha pres**sionada a tecla de registro/busca **Page** (durante 5 segundos) na base ([consulte página 4\)](#page-3-1).

### <span id="page-26-6"></span>**Cancelando o registro dos aparelhos**

Você pode cancelar o registro de qualquer aparelho registrado de seu Gigaset C285.

### <span id="page-26-8"></span>**Em um aparelho:**

### **§Menu§**¢**Configuração** ¢**Registro**  ¢**Apagar HS**

- ~ Digite sua senha e pressione **§OK§** (configuração padrão: 0000, [consulte página 33](#page-32-3)).
- $\lceil \hat{\cdot} \rceil$  Selecione o aparelho cujo registro deseja cancelar e pressione **§OK§**.

**SOK** Pressione a tecla do visor para confirmar a exclusão.

# <span id="page-26-7"></span><span id="page-26-3"></span>**Localizando um aparelho ("busca")**

Você pode localizar seu aparelho usando a base.

- Pressione a tecla de registro/busca  $\lceil \frac{Page}{Page} \rceil$ na base **brevemente**.
- ▶ Todos os aparelhos tocarão simultaneamente ("busca"), mesmo se as campainhas estiverem desativadas.

Em cada um dos aparelhos, você pode pressionar a tecla do visor **§Silenc§** para silenciar o tom da campainha.

### **Concluindo a busca**

**Pressione brevemente** a tecla de registro/busca na base <sub>[Page</sub>] ou pressione qualquer tecla no aparelho.

# <span id="page-27-4"></span><span id="page-27-2"></span>**Alterando a base**

<span id="page-27-7"></span>Se o seu aparelho estiver registrado em mais de uma base, será possível defini-lo para uma base específica ou para a base que tiver a melhor recepção (**Melhor base**).

### **§Menu§**¢**Configuração** ¢**Registro → Sel. Base**

 $\lceil \frac{1}{2} \rceil$  Selecione uma das bases registradas ou **Melhor base** e pressione **§OK§**.

# <span id="page-27-3"></span><span id="page-27-0"></span>**Fazendo chamadas internas**

As chamadas internas para outros aparelhos registrados com a mesma base ou para a base são gratuitas.

- $\sqrt{\frac{lnt}{h}}$  Inicia a chamada interna.
- 

 $\lceil \frac{1}{2} \rceil$  Selecione o aparelho ou a base que deseja chamar e pressione **QK**.

### **Observação:**

Se somente um aparelho estiver registrado na base, a chamada interna será estabelecida logo depois de pressionar a tecla  $\sqrt{\frac{ln t}{mod}}$ .

### **Concluindo uma chamada**

<u>a</u> Pressione a tecla de fim de chamada.

### <span id="page-27-5"></span><span id="page-27-1"></span>**Transferindo uma chamada para outro aparelho**

Você poderá transferir uma chamada externa para outro aparelho (conectar) ou para a base.

▶ Inicie uma chamada interna conforme descrito na seção "[Fazendo chamadas](#page-27-3)  [internas"](#page-27-3) [\(consulte página 28\).](#page-27-3)

### <span id="page-27-8"></span>**Transferência de chamada atendida**

Quando a parte interna atender:

- ▶ Se necessário, anuncie a chamada externa.
- 

<u></u><br><u>Pressione a tecla de fim de cha-</u> mada.

A chamada externa será transferida para outro aparelho/base.

Se a parte interna **não** atender, pressione a tecla do visor **§Fim§** para retornar para a chamada externa. Se a parte interna estiver ocupada, você ouvirá o tom de ocupado e retornará automaticamente para a chamada externa.

### <span id="page-27-9"></span>**Transferência de chamada não atendida**

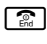

**a** Pressione a tecla de fim de chamada.

A chamada externa será transferida diretamente para outro aparelho.

Em seguida, se a parte interna não atender, a chamada retornará automaticamente para você (o visor exibirá **Chamada ext.**).

### <span id="page-27-6"></span>**Colocar chamada em espera durante chamada interna**

Quando estiver falando com uma parte **externa**, você poderá chamar simultaneamente uma parte **interna**.

▶ Inicie uma chamada interna conforme descrito na seção ["Fazendo chamadas](#page-27-3)  [internas"](#page-27-3) [\(consulte página 28\).](#page-27-3)

A parte externa ouve a melodia de espera.

Use a tecla  $\Gamma_{\text{total}}^{\text{net}}$  para alternar entre as partes interna e externa.

### **Encerrando a chamada interna**

 $\triangleright$  Peça para a outra parte interna encerrar a chamada.

Você será reconectado ao responsável pela chamada externa.

# <span id="page-28-7"></span><span id="page-28-2"></span>**Aceitando/rejeitando a chamada em espera**

Se receber uma chamada **externa** enquanto estiver em outra chamada externa ou **interna**, você ouvirá o tom de chamada em espera (tom breve). O número ou o nome do responsável pela chamada será exibido na tela, se a ID do responsável pela chamada estiver ativada.

### **Chamada em espera durante uma chamada interna**

<u>a</u> Pressione a tecla de fim de chamada para encerrar a chamada interna.

▶ Atenda a chamada externa conforme descrito na seção ["Atendendo a uma cha](#page-12-4)[mada"](#page-12-4) [\(consulte página 13\).](#page-12-4)

Você será conectado à chamada em espera.

### **Chamada em espera na outra linha durante uma chamada externa**

Line 1 / Line 2 Pressione a tecla de linha da chamada em espera.

A chamada real é colocada em espera. Você será conectado à chamada em espera.

# <span id="page-28-3"></span><span id="page-28-0"></span>**Vinculando os responsáveis pela chamada interna a uma chamada externa**

<span id="page-28-9"></span><span id="page-28-8"></span>**Importante:** A função de conferência interna (chamada **Ouvir**) deve ser ativada.

Você está em uma chamada externa. Um responsável pela chamada interna pode entrar nessa chamada e participar da conversa. As outras partes ficarão sabendo que há outros ouvintes por um tom de sinal.

### <span id="page-28-4"></span>**Ativando/desativando a conferência interna**

**§Menu§**¢**Configuração** ¢**Sistema**  ¢**Ouvir** ¢**Ligado** / **Desligado** A configuração padrão **é Ligado**.

### <span id="page-28-6"></span><span id="page-28-1"></span>**Chamada de conferência interna**

Há duas formas de iniciar uma chamada de conferência interna:

- ◆ Outro aparelho poderá se associar à chamada usando a função Ouvir
- $\triangle$  Você pode chamar outro aparelho usando a tecla  $\sqrt{m}$  e adicioná-lo a uma conferência.

### **Observação:**

É possível conectar a uma chamada externa, no máximo, dois aparelhos ou um aparelho e a base. Se mais aparelhos tentarem participar, eles receberão uma mensagem de erro.

### **Entrando na chamada**

Quando a linha está ocupada com uma chamada externa e você quer participar da chamada:

 $F_{\text{Hash}}$  /  $\boxed{40}$  Pressione a tecla para falar ou a tecla de viva-voz **brevemente**.

Quando você entra na chamada. As outras partes ouvem um tom de sinal. Nos dois aparelhos, você verá **Conferência** no visor.

### **Chamando outro aparelho e adicionando-o à conferência**

Você está em uma chamada externa.

▶ Inicie uma chamada interna conforme descrito na seção ["Fazendo chamadas](#page-27-3)  [internas"](#page-27-3) [\(consulte página 28\).](#page-27-3)

Quando o aparelho chamado tiver atendido a chamada:

**Conf.** Pressione a tecla do visor para iniciar a conferência.

Nos dois aparelhos, você verá **Conferência** no visor.

### **Terminando uma chamada de conferência**

**<u>a</u>** Pressione a tecla de fim de chamada.

<span id="page-28-5"></span>As outras partes ouvem um tom de sinal.

Se a **primeira** parte interna pressionar a tecla de fim de chamada  $\lceil \frac{2}{n} \rceil$ , o aparelho/ base que entrou na chamada de conferência permanecerá conectado ao responsável pela chamada externa.

# <span id="page-29-10"></span><span id="page-29-0"></span>**Fazendo duas chamadas externas simultaneamente**

Você pode iniciar uma segunda chamada quando já estiver conversando com uma parte. Você pode alternar entre essas duas partes ou combiná-las em uma chamada de conferência.

**Requisito:** A outra linha não está em uso.

### <span id="page-29-4"></span>**Iniciando uma segunda chamada**

O ícone do visor  $\Box$  ou  $\Box$  indica qual linha você está usando.

 $\boxed{\text{Line 1}}$  /  $\boxed{\text{Line 2}}$  Pressione a tecla da linha livre.

A chamada atual é colocada em espera. A outra linha está fora do gancho.

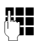

~ Insira o número da segunda parte.

Uma chamada para a segunda parte é estabelecida.

### <span id="page-29-9"></span>**Alternando entre duas chamadas externas**

No visor, você pode ver qual linha está ativa (ícone  $\boxed{1}$  ou  $\boxed{2}$ ) e qual linha está em espera.

 $\sqrt{\frac{2}{\ln 2}}$  Pressione a tecla da linha com a qual deseja falar.

A linha selecionada agora está ativa; a outra, colocada em espera.

### <span id="page-29-8"></span><span id="page-29-3"></span>**Iniciando uma chamada de conferência externa**

Você pode fazer chamadas de conferência com duas partes externas seguindo estas três etapas:

- 1. Chame a primeira parte [\(consulte](#page-12-5)  [página 13\).](#page-12-5)
- 2. Chame a segunda parte (consulte "[Ini](#page-29-4)[ciando uma segunda chamada](#page-29-4)" na [página 30](#page-29-4)).
- 3. Inicie a chamada de conferência:

### **§Menu§**¢**Conferência**

**TEX** Pressione a tecla do visor para iniciar a conferência.

### **Terminando uma chamada de conferência externa**

### <span id="page-29-12"></span>**Terminando todas as chamadas**

<u>a</u> Pressione a tecla de fim de chamada.

### **Conversando com uma parte e colocando a outra em espera**

<span id="page-29-11"></span>[Line 1] / [Line 2] Pressione a tecla da linha para a parte com a qual você deseja conversar.

A chamada de conferência é encerrada. Você conversará com a parte cuja tecla da linha você pressionou. A outra parte será colocada em espera.

# <span id="page-29-7"></span><span id="page-29-1"></span>**Configurações do aparelho**

Seu aparelho está pré-configurado, porém você pode alterar essas configurações para definir suas necessidades individuais.

# <span id="page-29-6"></span><span id="page-29-5"></span><span id="page-29-2"></span>**Alterando o nome de um aparelho**

Os nomes "INT 1", "INT 2" etc. são atribuídos automaticamente durante o registro. Você pode alterar esses nomes. O número do aparelho, entretanto, nunca muda. O nome alterado será exibido somente neste aparelho.

```
§Menu§¢Configuração ¢Terminal HS
¢Nome terminal
```
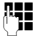

~ Digite o nome e pressione **§OK§**. O nome não deve ter mais do que 12 caracteres.

# <span id="page-30-9"></span><span id="page-30-0"></span>**Alterando o idioma do visor**

Você pode exibir os textos no visor em idiomas diferentes.

### **§Menu§**¢**Configuração** ¢**Terminal HS**  ¢**Idioma**

**Inglês** / **Espanhol** / **Português** Selecione o idioma e pressione **§OK§**.

# <span id="page-30-10"></span><span id="page-30-1"></span>**Configurando o contraste de exibição**

Você tem a opção de cinco diferentes níveis de contrastes.

**§Menu§**¢**Configuração** ¢**Terminal HS** ¢**Contraste**

**Nível 1 / ... / Nível 5** Selecione o nível e

pressione **§OK§**.

# <span id="page-30-5"></span><span id="page-30-2"></span>**Ativando/desativando o atendimento automático**

Esta função está ativa por padrão, para que ao receber uma chamada, você possa simplesmente levantar o aparelho da base sem ter que pressionar a tecla para falar  $\sqrt{\epsilon_{\text{hash}}}$ .

### **§Menu§**¢**Configuração** ¢**Terminal HS**

¢**Resp. Autom.** ¢**Ligado** / **Desligado**

A configuração padrão é **Ligado**.

# <span id="page-30-6"></span><span id="page-30-3"></span>**Ajustando o volume do altofalante e do receptor**

Você pode ajustar o volume do alto-falante e do receptor para cinco níveis diferentes. Esses ajustes podem ser feitos somente durante uma chamada.

O volume de viva-voz poderá ser ajustado somente quando esta função está em uso.

Você está fazendo uma chamada.

 $\lceil \frac{1}{2} \rceil$  Aumenta ou diminui o volume.

# <span id="page-30-11"></span><span id="page-30-8"></span><span id="page-30-4"></span>**Alterando os tons da campainha**

Para definir os tons da campainha na base, [consulte página 32.](#page-31-3)

Você pode definir diferentes tons de campainha para Linha1 e Linha2.

### **Volume**

Você pode escolher entre cinco volumes (1-5; por exemplo, volume  $4 = \bullet$   $\bullet$   $\bullet$   $\bullet$   $\bullet$ .

### **§Menu§**¢**Configuração** ¢**Config. Audio** ¢**Vol. Toque HS**

### **Linha1** / **Linha2**

Selecione a linha para a qual você deseja ajustar o volume e pressione **§OK§**.

 $\lceil \frac{1}{2} \rceil$  Selecione o volume e pressione **§OK§**.

### **Tons de campainhas**

Você pode escolher entre 15 melodias **diferentes**.

### **§Menu§**¢**Configuração** ¢**Config. Audio** ¢**Tipo toque HS** ¢**Linha1** / **Linha2**

 $\lceil \frac{1}{2} \rceil$  Selecione uma melodia e pressione **§OK§**.

### <span id="page-30-7"></span>**Ativando/desativando o tom da campainha**

Você pode desativar o tom da campainha em seu aparelho antes de atender uma chamada ou quando o aparelho estiver com o status inativo; o tom da campainha pode ser desativado permanentemente ou apenas para a chamada atual.

### **Desativando e reativando o tom da campainha permanentemente**

<span id="page-30-12"></span>\* **Mantenha pressionada** a tecla asterisco.

### **Linha1**/**Linha2**

Selecione a linha para a qual você deseja desativar ou reativar o tom da campainha e pressione **§OK§**.

### **Configurações da base**

### **Ligado**/**Desligado**

Selecione se você deseja desativar ou reativar o tom da campainha e pressione **§OK§**.

Se o tom da campainha estiver desativado, o ícone Åserá exibido no visor para a linha respectiva.

### **Desativando o tom da campainha para a chamada atual**

**Silenc** Pressione a tecla do visor.

### <span id="page-31-10"></span>**Ajustando o tom da campainha durante uma chamada recebida**

Pressione a tecla  $\Box$  ou  $\Box$  até que o volume do tom da campainha alcance o nível desejado.

# <span id="page-31-4"></span><span id="page-31-1"></span>**Ativando/desativando a tecla multifreqüencial**

Cada pressionamento de tecla é confirmado por um bipe. Você pode desativar essa função:

- **§Menu§**¢**Configuração** ¢**Config. Audio**
- ¢**Tom do teclado** ¢**Ligado** / **Desligado**

# <span id="page-31-8"></span><span id="page-31-2"></span>**Configurações da base**

Use as teclas na base para efetuar essas configurações.

### <span id="page-31-7"></span>**Configurando o contraste de exibição**

Você tem a opção de cinco diferentes níveis de contrastes.

### **§Menu§**¢**Configuração** ¢**Base**   $→$  **Contraste**

**Nível 1 / ... / Nível 5**

Selecione o nível e pressione **§OK§**.

### <span id="page-31-6"></span>**Alterando o idioma do visor**

Você pode exibir os textos no visor em idiomas diferentes.

### <span id="page-31-9"></span>**§Menu§**¢**Configuração** ¢**Base** ¢**Idioma**

**Inglês** / **Espanhol** / **Português** Selecione o idioma e pressione **§OK§**.

### <span id="page-31-3"></span><span id="page-31-0"></span>**Alterando o volume do tom da campainha**

Você pode ajustar o tom da campainha na base antes de atender uma chamada ou quando a base estiver inativa.

 $\blacktriangleright$  Use as teclas de volume  $\boxed{\text{var}$  e  $\boxed{\text{var}}$  na base para ajustar o volume do tom da campainha da base.

### <span id="page-31-5"></span>**Alterando as melodias do tom da campainha**

Você pode usar um aparelho Gigaset C28H registrado ou as teclas na base para inserir esta configuração.

Você pode escolher entre 5 melodias diferentes.

### **§Menu§**¢**Configuração** ¢**Config. Audio** ¢**Toques base**

- 
- $\lceil \frac{1}{2} \rceil$  Selecione sua melodia preferida e pressione **§OK§**.

# <span id="page-32-8"></span><span id="page-32-0"></span>**Configurações do sistema**

As seguintes configurações da base **só** podem ser feitas por meio de um aparelho **Gigaset C28H** registrado.

### <span id="page-32-12"></span>**Protegendo contra acesso não autorizado**

Proteja as configurações do sistema da base com uma senha somente de seu conhecimento. A senha do sistema deve ser inserida durante o registro/cancela-mento do registro de um aparelho com/da base.

### <span id="page-32-3"></span><span id="page-32-2"></span>**Alterando a senha do sistema**

Você pode alterar a senha do sistema de quatro dígitos definida na base (configuração padrão: 0000) para uma senha de quatro dígitos somente de seu conhecimento.

### **Cuidado:**

Não esqueça a nova senha do sistema! Se você esquecê-la, deverá redefinir seu telefone para as configurações padrão (consulte ["Restaurando as](#page-32-1)  [configurações padrão](#page-32-1)" na [página 33\)](#page-32-1).

### **§Menu§**¢**Configuração** ¢**Sistema**   $→$  **Trocar PIN**

- **FIL** Digite a senha antiga e pressione **§OK§**.
- **##** Digite a nova senha e pressione **§OK§**.
- <sup>[1</sup>] Para confirmar, insira a nova senha mais uma vez e pressione **§OK§**.

### <span id="page-32-7"></span>**Configurações para conexão da base com o PABX**

As seguintes configurações serão necessárias somente quando seu PABX exigi-las. Consulte o guia de usuário do seu PABX.

### <span id="page-32-4"></span>**Alterando o modo de discagem**

Os modos de discagem a seguir podem ser selecionados:

- <span id="page-32-11"></span> $\blacklozenge$  Discagem multifreqüencial (DTMF)
- $\blacklozenge$  Discagem por pulsos (DP)

### **§Menu§**¢**Configuração** ¢**Sistema** ¢ **Modo selecion.** ¢**Linha1** / **Linha2**

### **Tom** / **Pulso**

Selecione o modo de discagem e pressione **§OK§**.

### <span id="page-32-5"></span>**Definindo o tempo de transferência de chamada**

**§Menu§**¢**Configuração** ¢**Sistema**  ¢**Tempo flash** ¢**Linha1** / **Linha2**

### **Curto** / **Longo**

Selecione o tempo de transferência de chamada (**Curto** = 100 ms, **Longo** = 250 ms) e pressione **OK**.

### <span id="page-32-9"></span>**Alternando temporariamente para a discagem multifreqüencial (DTMF)**

Se o seu PABX ainda operar com a discagem por pulsos (DP), mas você precisar de uma discagem multifreqüencial (DTMF) para uma conexão, alterne para a discagem multifreqüencial para a chamada.

**Requisito:** Você está no meio de uma chamada ou já discou para um número externo.

**§Menu§**¢**Tom de chamada**

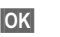

**Sok**<br>**•** Pressione a tecla do visor para confirmar.

A discagem multifreqüencial agora está ativada **somente para esta chamada**.

# <span id="page-32-10"></span><span id="page-32-6"></span><span id="page-32-1"></span>**Restaurando as configurações padrão**

Você pode restaurar os valores padrão para a maioria das configurações. Durante a redefinição, todos os aparelhos permanecem registrados e o diretório não será excluído.

▶ Execute o sequinte em um aparelho Gigaset C28H registrado!

### **§Menu§**¢**Configuração** ¢**Sistema**   $→$  Reiniciar

**SOK** Pressione a tecla do visor para confirmar a redefinição.

# <span id="page-33-0"></span>**Apêndice**

# <span id="page-33-3"></span><span id="page-33-1"></span>**Cuidados**

Limpe a base e o aparelho com um pano **úmido** (não use solventes) ou com um pano antiestático.

**Nunca** use pano seco, pois pode provocar estática.

# <span id="page-33-4"></span><span id="page-33-2"></span>**Perguntas e respostas**

Se você tiver alguma pergunta sobre o uso do seu telefone, poderá nos contatar a qualquer hora pelo site

<www.gigaset.com/service>

A tabela abaixo [\(página 34\)](#page-33-5) contém uma lista dos problemas mais comuns e das possíveis soluções.

### <span id="page-33-5"></span>**Solucionando problemas**

### **O visor está em branco.**

- 1. O aparelho não está ligado.
	- ▶ Pressione  $\boxed{\mathbb{R}}$  e mantenha pressionada a tecla de fim de chamada.
- 2. As baterias estão vazias.
	- $\blacktriangleright$  Carregue ou substitua as baterias [\(página 10\).](#page-9-1)

### **O aparelho não responde a um pressionamento de tecla.**

O travamento do teclado está ativado.

¥ **Mantenha pressionada** a tecla sustenido  $\boxed{m}$  [\(página 2\).](#page-1-2)

### **Buscar base e** Ä **está piscando na tela do visor.**

- 1. O aparelho está fora do alcance da base.
	- ▶ Reduza a distância entre o aparelho/base.
- 2. O registro do aparelho foi cancelado. **Favor registr.** está piscando na tela do visor.
	- ▶ Registre o aparelho [\(página 27\).](#page-26-4)
- 3. A base não está ligada.
	- ▶ Verifique o cabo de alimentação da base [\(página 10\).](#page-9-2)

### **O aparelho não toca.**

O tom da campainha está desligado.

Ative o tom da campainha [\(página 31\).](#page-30-7)

### **Você não pode ouvir o tom da campainha/tom de discagem.**

O cabo de telefone da base foi substituído.

- Ouando você comprar um novo cabo, verifique se ele tem as conexões de pino corretas.
- ¥ **Designação da tomada de telefone correta**

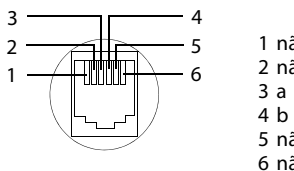

- 1 não utilizado 2 não utilizado
	-

- 5 não utilizado
- 6 não utilizado
- 

### **A outra parte não consegue ouvi-lo.**

<span id="page-33-6"></span>Você pressionou a tecla do visor **§Silenc§** ou a tecla  $\sqrt{\frac{ln t}{ln ln t}}$ . O aparelho está em espera.

▶ Pressione a tecla no lado esquerdo do visor para ligar novamente o microfone.

### **O número da chamada recebida não é exibido por CID.**

A ID de Chamada não está ativada.

¥ Você deve pedir ao provedor da rede para ativar a ID de chamada (CID).

### **Você ouve um tom de erro ao pressionar uma tecla para fazer uma entrada**.

A ação falhou/entrada inválida.

▶ Repita a operação. Observe o visor e consulte as instruções de operação, se necessário.

### **Você ouve um bipe de erro da secretária eletrônica durante a operação remota.**

- A senha do sistema inserida está incorreta.
- ¥ Insira novamente a senha do sistema [\(con](#page-32-2)[sulte página 33\).](#page-32-2)

### **Você não pode operar a secretária eletrônica por meio de operação remota.**

Acesso remoto não está ativado.

▶ Ative Acesso remoto [\(consulte página 25\).](#page-24-1)

### **A secretária eletrônica não grava mensagens/ alternou para "somente anúncio".**

Sua memória está cheia.

- Exclua as mensagens antigas.
- Reproduza as novas mensagens e exclua.

# <span id="page-34-1"></span><span id="page-34-0"></span>**Certificado de Garantia**

Assegura-se a esse aparelho garantia contra qualquer defeito de material ou de fabricação que nele se apresente no período de 1 (um) ano, contado a partir da data de sua aquisição pelo usuário, exceto bateria que tem garantia de 6 meses. Os serviços em garantia a serem prestados são restritos unicamente à substituição ou conserto gratuitos das peças defeituosas, desde que, a critério de um técnico credenciado, se constate falha em condições normais de uso, durante a vigência desta garantia. A garantia torna-se nula e sem efeito se este aparelho sofrer qualquer alteração ou dano por parte do usuário provocado por mudança de configuração ou software, acidentes, agentes da natureza, desgaste natural das peças e componentes, uso abusivo ou em desacordo com as instruções de utilização fornecidas com o aparelho, descuido do usuário no manuseio, transporte ou remoção do aparelho, ou ainda, no caso de apresentar sinais de violação, ajuste ou conserto por pessoas não autorizadas. Será considerada nula a garantia se este certificado apresentar rasuras ou modificações. Os serviços acima referidos, tanto os gratuitos como os remunerados, somente serão prestados nos locais autorizados e indicados pela Gigaset Equipamentos de Comunicação Ltda. A garantia descrita neste certificado somente terá validade se este for devidamente preenchido pelo revendedor no ato da aquisição do aparelho telefônico. O certificado deve ser apresentado juntamente com a respectiva nota fiscal de venda em qualquer caso de reclamação.

[Para maiores informações, consulte o site da ANATEL www.anatel.gov.br.](www.anatel.gov.br)

**Este equipamento opera em caráter secundário, isto é, não tem direito à proteção contra interferência prejudicial, mesmo de estações do mesmo tipo, e não pode causar interferência a sistemas operando em caráter primário.**

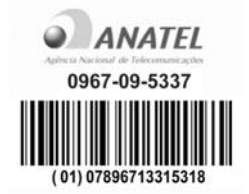

**A bateria possui garantia de 180 (cento e oitenta) dias a partir da data de compra do produto,** *pelo consumidor***.** 

**A Gigaset Equipamentos de Comunicação Ltda, em nenhuma hipótese se responsabilizará pelas baterias se as mesmas forem carregadas por fontes de alimentação que não sejam** *as* **originais Gigaset, tiverem qualquer dos selos violados, rasgados ou com evidências de adulteração, ou forem instaladas em equipamentos que não sejam originais Gigaset, que tenham sido especificad***o***s no manual de instrução de seu aparelho.**

Favor preencher os espaços abaixo:

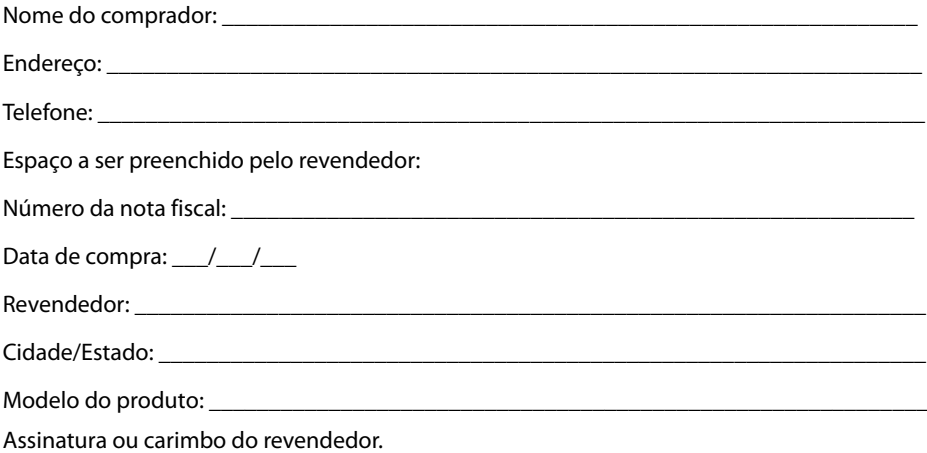

# <span id="page-35-4"></span><span id="page-35-0"></span>**Especificações**

### <span id="page-35-2"></span>**Baterias recomendadas**

Tecnologia: Níquel-Metal-Hidreto (NiMH)

Dimensão: AAA (Micro, HR03)

Tensão: 1,2 V

Capacidade: 550 mAh

O aparelho é fornecido com as baterias AAA autorizadas.

### <span id="page-35-1"></span>**Tempos de operação/ carregamento do aparelho**

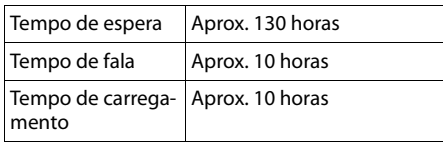

Os tempos de operação e carregamento são aplicáveis somente quando se está usando as baterias recomendadas.

# <span id="page-35-3"></span>**Consumo de energia da base**

Em modo de espera: aprox. 1,5 watts

Durante uma chamada: aprox. 2 watts

# **Especificações gerais**

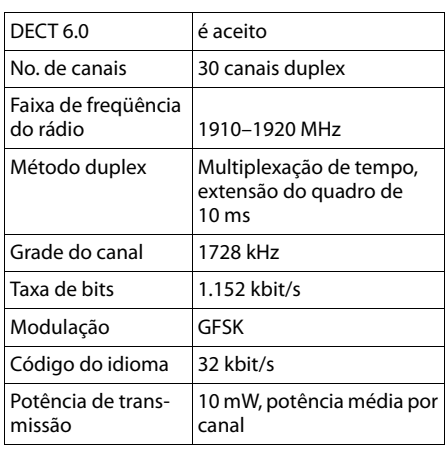

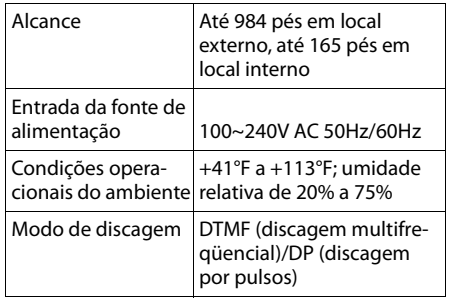

### **Informações do sistema**

Quando entrar em contato por telefone com o serviço de Assistência ao cliente, o atendente poderá solicitar informações do sistema de seu telefone.

Enquanto estiver ao telefone, faça o seguinte:

```
§Menu§¢ s ¢Info. Sistema
```
### **Hrs. Operação**

Selecione a entrada e pressione **§OK§**.

O número de horas que seu sistema esteve em operação.

**§Voltar§** Pressione a tecla do visor.

### s **Versão SW HS**

Selecione a entrada e pressione **§OK§**.

A versão do software do aparelho é exibida.  $Use$  $\left[\frac{1}{2}\right]$  para rolar por todas as informações.

- **§Voltar§** Pressione a tecla do visor.
- s **Versão SW BS**

Selecione a entrada e pressione **§OK§**.

A versão do software da base é exibida. Use  $\left[\begin{array}{ccc} 0 \\ 0 \end{array}\right]$  para rolar por todas as informações.

**§Voltar§** Pressione a tecla do visor três vezes para retornar ao modo de telefone normal.

Número da peça: A31008-M1973-R401-2-7919

# <span id="page-36-0"></span>**Menu do aparelho\***

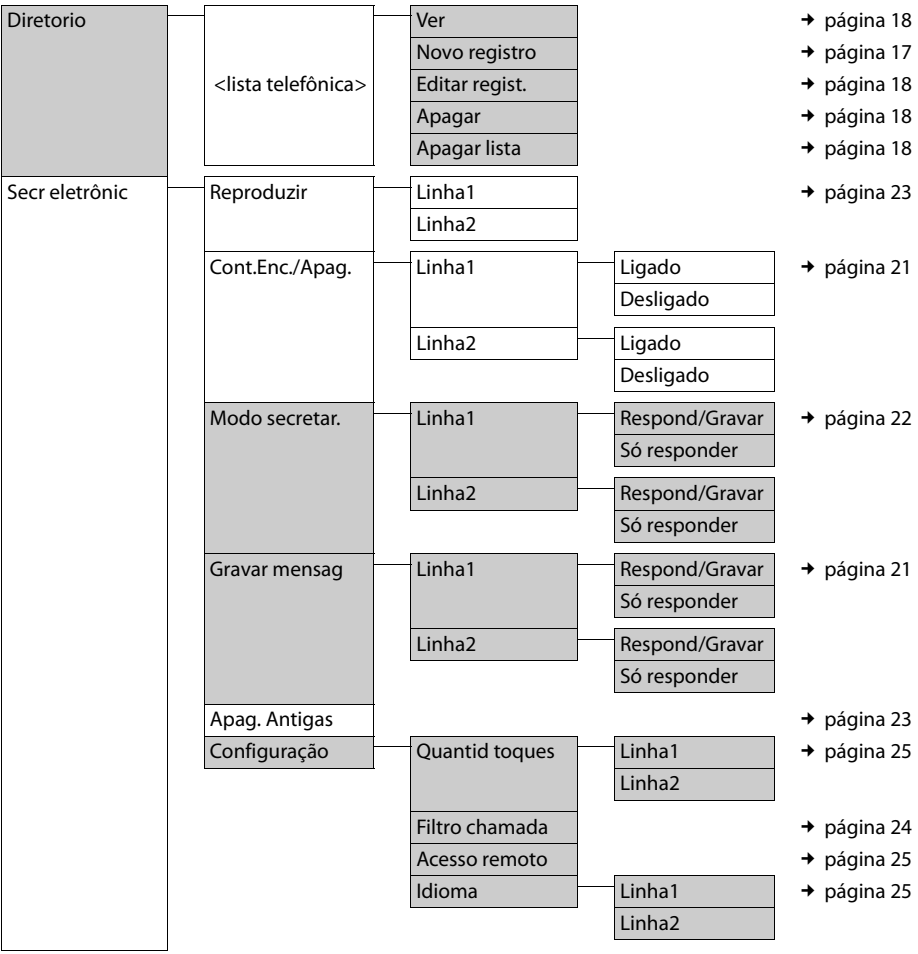

\*As partes do menu que estão em cinza também estão disponíveis no menu da base

### **Menu do aparelho**

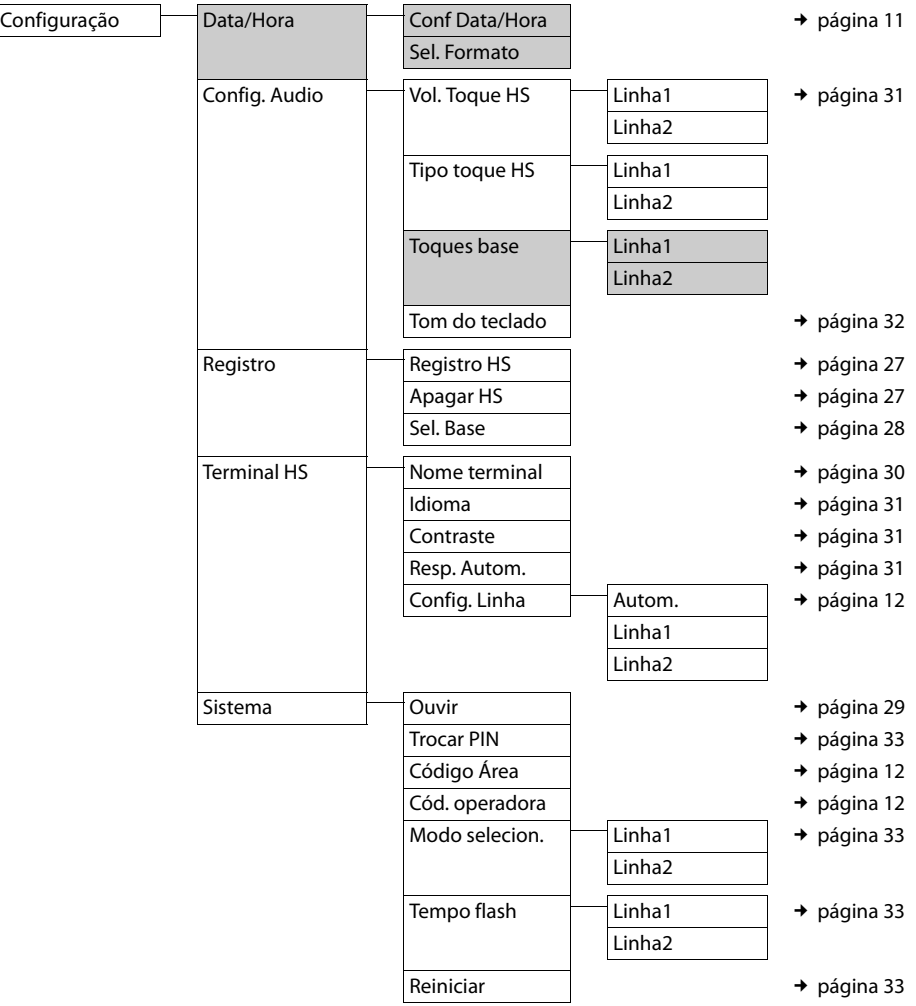

# <span id="page-38-0"></span>**Menu da base**

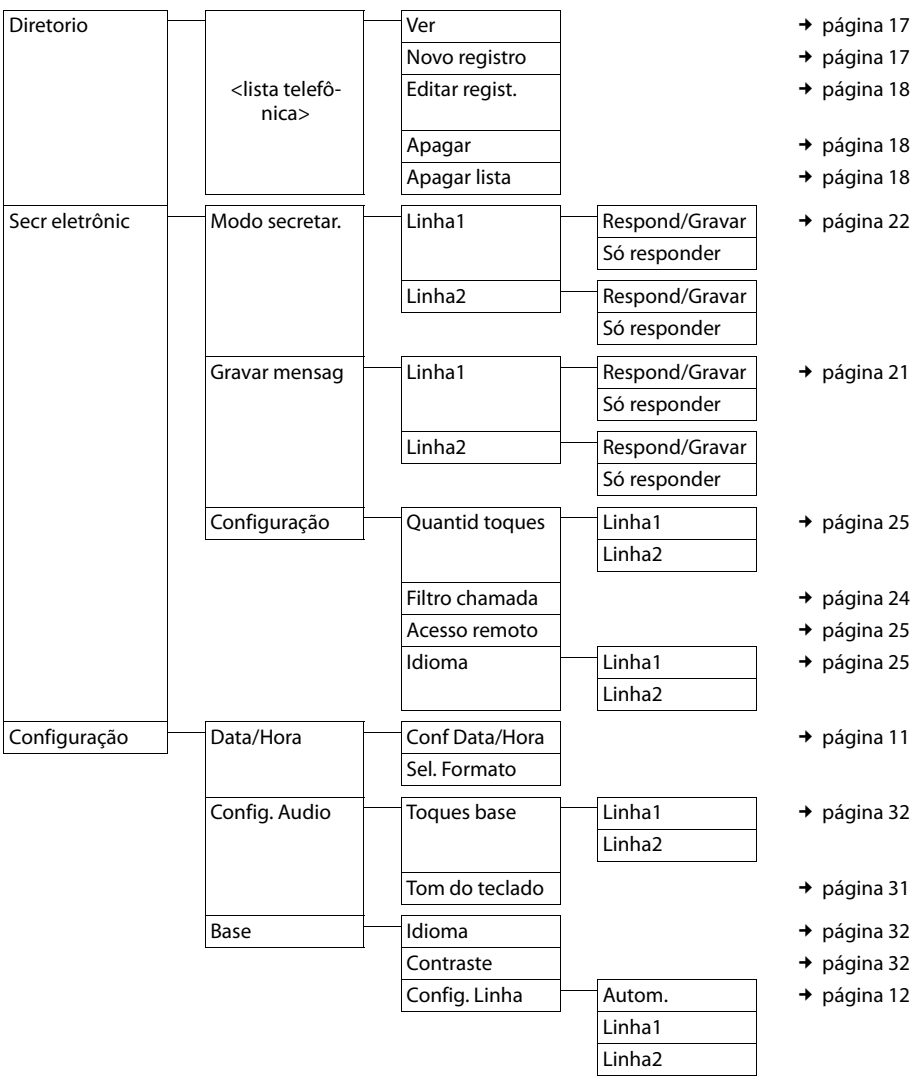

### **Índice**

# <span id="page-39-0"></span>**Índice**

# **Symbols**

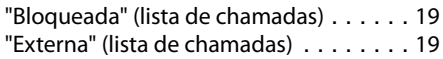

# **A**

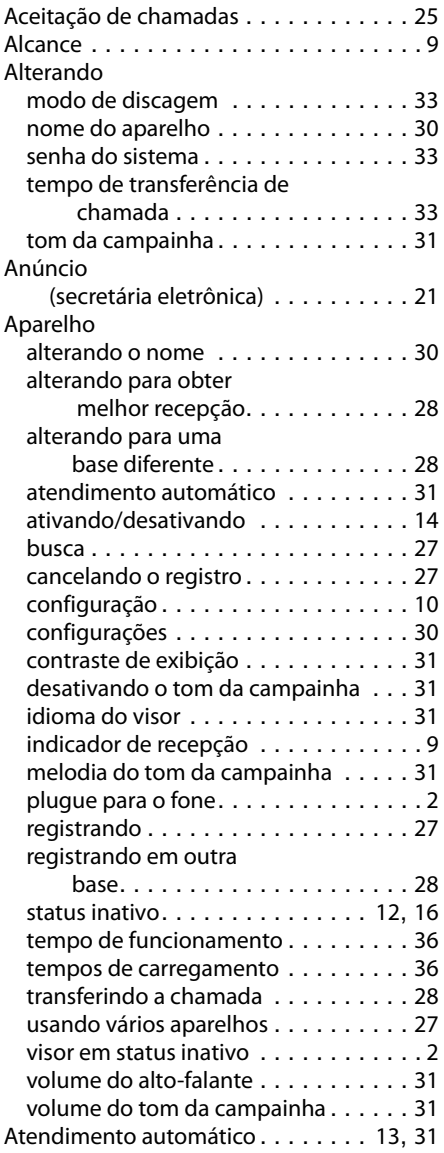

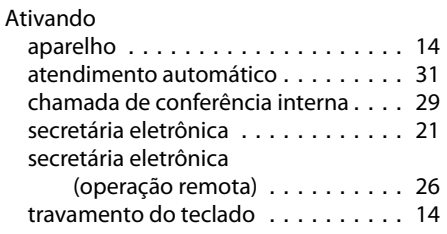

### **B**

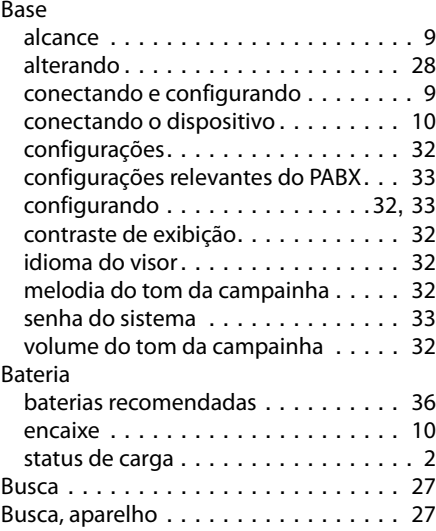

# **C**

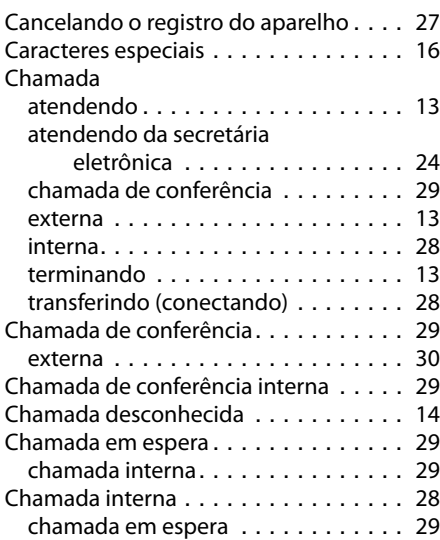

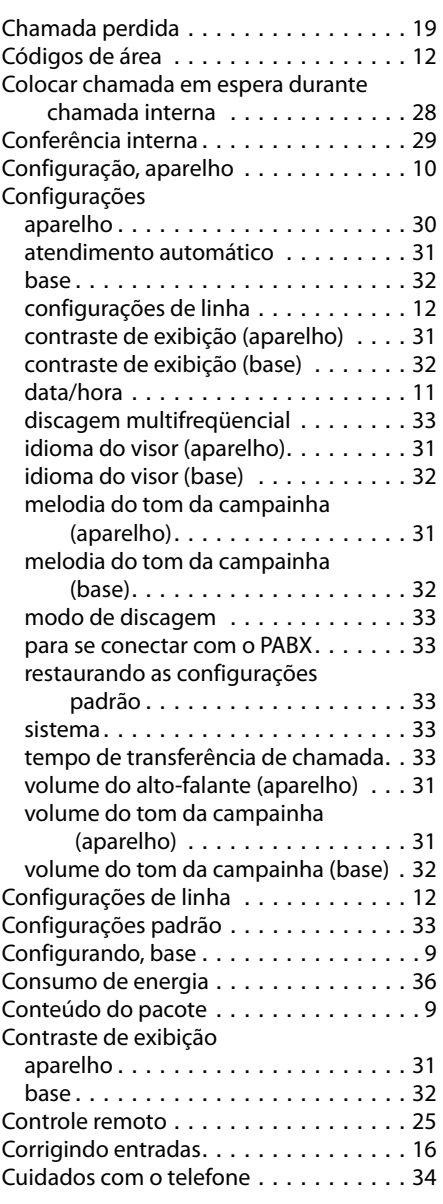

# **D**

# Desativando

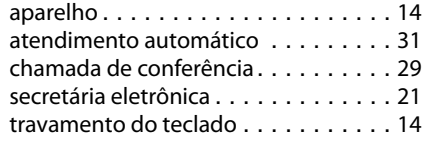

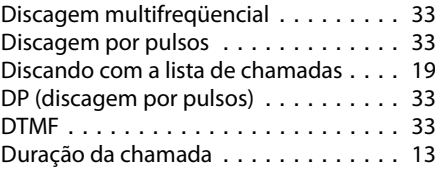

### **E**

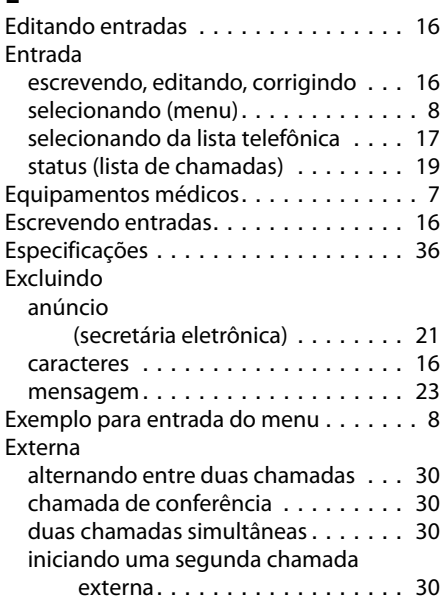

### **F**

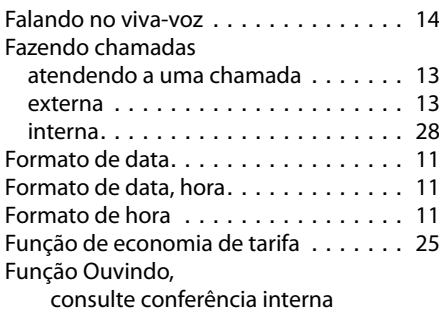

# **G**

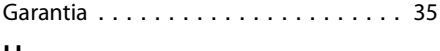

### **H**

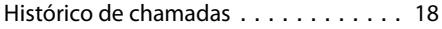

### **Índice**

# **I**

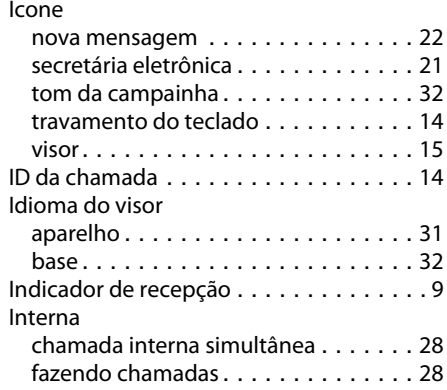

# **L**

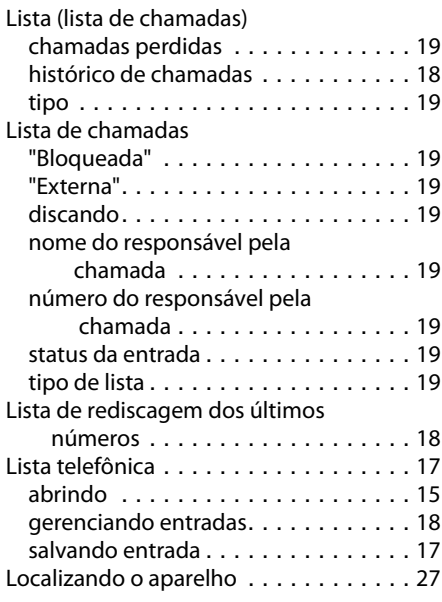

# **M**

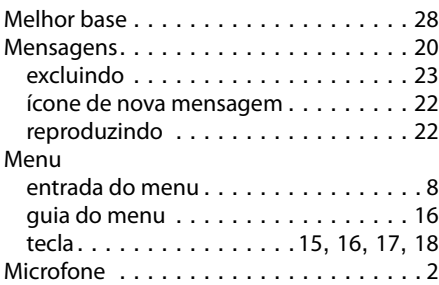

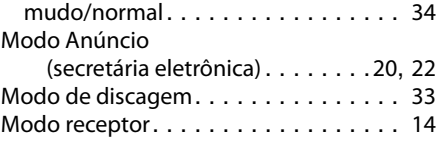

### **N**

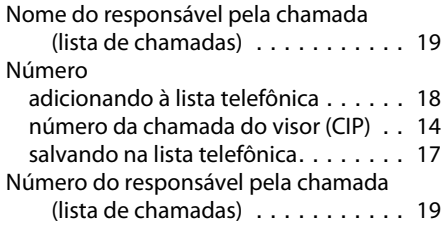

# **O**

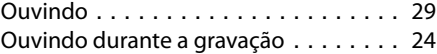

### **P**

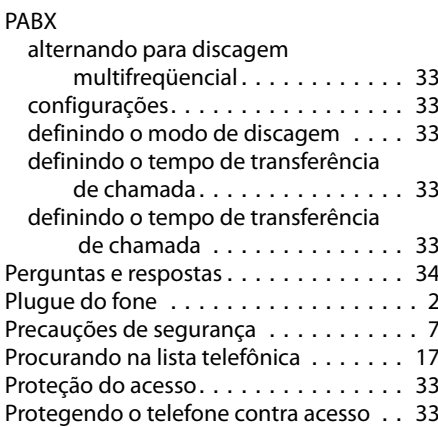

## **R**

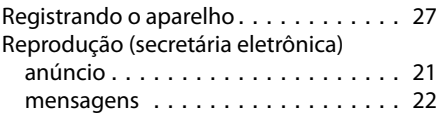

# **S**

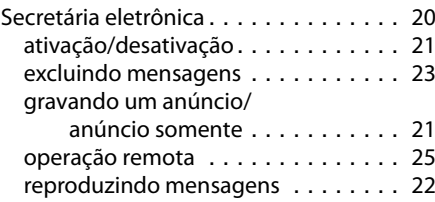

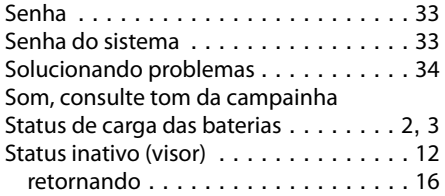

# **T**

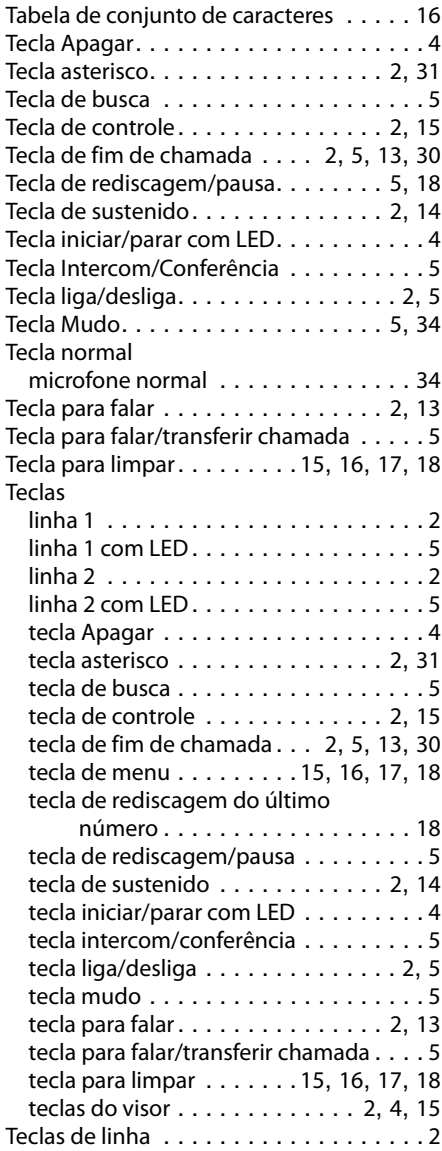

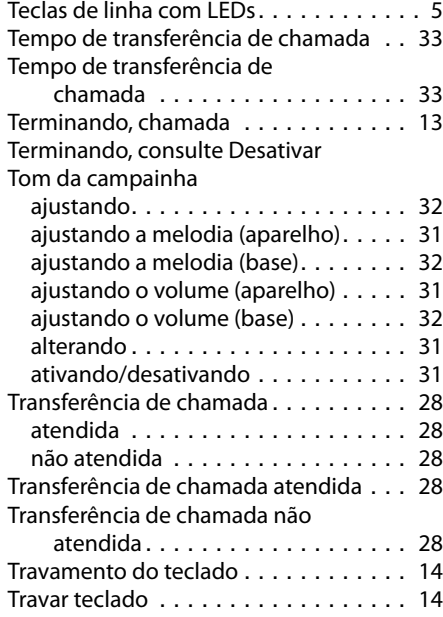

# **U**

Unidade de fonte de alimentação. . . . . . [7](#page-6-3)

### **V**

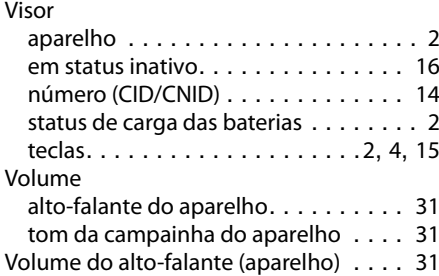

Issued by Gigaset Communications GmbH Frankenstr. 2a, D-46395 Bocholt

© Gigaset Communications GmbH 2011 All rights reserved. Subject to availability. Rights of modification reserved. www.gigaset.com

A31008-M1973-R401-2-7919